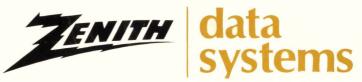

THE QUALITY GOES IN BEFORE THE NAME GOES ON

### VIDEO DISPLAY TERMINAL

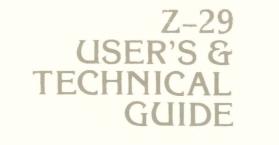

# Z-29 Terminal

Printed in the United States of America Copyright © 1983 Zenith Data Systems All Rights Reserved

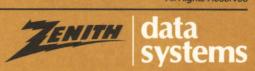

#### **REGULATORY AND REGISTRATION INFORMATION**

*Warning* — This equipment has been certified to comply with the limits for a Class B computing device, pursuant to Subpart J of Part 15 of FCC Rules. Only computers certified to comply with the Class B limits may be attached to this equipment. Operation with non-certified computers is likely to result in interference to radio and TV reception. This equipment uses radio frequency energy for its operation and if not installed and used properly, that is, in strict accordance with the instruction manual, may cause interference to radio and television reception. It has been type tested and found to comply with the RF emission limits for a Class B computing device which is intended to provide reasonable protection against such interference in a residential installation. However, there is no guarantee that interference will not occur in a particular installation. If this equipment does cause interference to radio or television reception, which can be determined by turning the equipment off and on, the user is encouraged to try to correct the interference by one or more of the following measures:

- Move the computing device away from the receiver being interfered with.
- Relocate (turn) the computing device with respect to the receiver.
- · Reorient the radio or television receiving antenna.
- Plug the computing device into a different AC outlet so that the computing device and receiver are on different branch circuits.
- Disconnect and remove any I/O cables that are not being used. (Unterminated I/O cables are a potential source of high RF emission levels.)
- Unplug and remove any circuit boards that are not being used. (Here again, **unterminated** cards can be a source of potential interference.)
- Be certain that the computing device is plugged into grounded outlet receptacles. (Avoid using A/C cheater plugs. Lifting of the power cord ground may increase RF emission levels and may also present a lethal shock hazard to the user.)

If you need additional help, consult your dealer or ask for assistance from the manufacturer. Customer service information may be found on the inside back cover of this manual or on an insert sheet supplied with the equipment. You may also find the following booklet helpful: "How to Identify and Resolve Radio-TV Interference Problems." This booklet is available from the US Government Printing Office, Washington, D.C. 20402 — Stock No. 004-000-000345-4.

#### ZENITH ENGINEERING

The device has been designed and manufactured to comply with all applicable rules and regulations of the following agencies:

Underwriters Laboratories Canadian Standards Association Federal Communications Commission — Part 15, Radio Frequency Interference

Any attempt to alter or modify the design, or to use this device in a manner other than described in the Manual, will void the Warranty and release the manufacturer from any responsibility for its operation.

#### REGISTRATION

To receive the full benefits of your Warranty, complete and mail the accompanying Registration Card. Also, record the series and serial number of your equipment below. Refer to these numbers in any correspondence you have with Zenith Data Systems regarding this equipment.

| Model          |  |  |
|----------------|--|--|
| Series         |  |  |
| Serial #       |  |  |
| Date Purchased |  |  |

|                | Introduction                                                                                                    |
|----------------|----------------------------------------------------------------------------------------------------|
| Specifications | Section 1Display1.1Cursor1.1Keyboard1.2Editing & Erasing Functions1.2Communications1.2Environment1.3Power1.3Dimensions1.4         |
| Controls       | Section 2Controls and IndicatorsKeyboardConnectorIndicatorsAlphabetic KeysNonalphabetic Keys2.6Other Keys2.7                      |
| Installation   | Section 3Introduction3.1Connections3.2Interfacing3.4DTE and DCE Devices3.4Power On3.8Built-in Diagnostics3.8Power-on Indicator3.9 |

#### Section 4

| Introduction                |
|-----------------------------|
| Entering the Setup Mode 4.3 |
| Menu Selection 4.3          |
| Setup Menu A 4.3            |
| On/Off Line 4.3             |
| TAB Menu                    |
| Cursor Movement 4.4         |
| Set TAB 4.4                 |
| Clear TAB 4.4               |
| Exit                        |
| Setup Menu B 4.5            |
| Baud Rate                   |
| Parity                      |
| Duplex Mode 4.6             |
| Handshaking 4.6             |
| Setup Menu C 4.7            |
| Port Assignment 4.8         |
| Terminal Modes 4.8          |
| Hold Screen                 |
| Monitor Mode                |
| Setup Menu D                |
| Clock                       |
|                             |
| Status Line 4.10            |
| Wrap On/Off 4.11            |
| Screen Saver 4.11           |

### Operation

| Setup Menu E 4.11     |
|-----------------------|
| Keypad Shift 4.12     |
| Alternate Keypad 4.12 |
| Key Repeat 4.12       |
| Key Click 4.13        |
| Setup Menu F 4.13     |
| Auto CR 4.13          |
| Auto LF 4.13          |
| Cursor Selection 4.13 |
| Line Frequency 4.14   |
| Setup Menu G 4.14     |
| Character Sets 4.14   |
| Fill Screen 4.15      |
| Video Attributes 4.15 |
| Test 4.16             |
|                       |

### Theory of Operation Section 5

| Power-up                         |    |  |  |  |  | • | <b>5</b> .1 |
|----------------------------------|----|--|--|--|--|---|-------------|
| Start-up                         |    |  |  |  |  |   | 5.2         |
| Timing and Clock Functions       |    |  |  |  |  |   | 5.2         |
| Character and Command Sources    |    |  |  |  |  |   | 5.2         |
| On-Screen Character Generation . |    |  |  |  |  |   | 5.3         |
| Placing the Character in Memory  |    |  |  |  |  |   | 5.3         |
| Placing Characters on the Screen | i, |  |  |  |  |   | 5.3         |
| Communication                    |    |  |  |  |  |   | 5.4         |
|                                  |    |  |  |  |  |   |             |

### In Case of Difficulty

#### Section 6

| Troubleshooting Chart   | 6.2 |
|-------------------------|-----|
| If the Problem Persists | 6.3 |
| User Maintenance        | 6.4 |

#### Sections A, B, C, D, E, & F ASCIL Code Information

#### 

#### **Appendices**

Page VI

### INTRODUCTION

Congratulations on your purchase of the Zenith Data Systems Z-29 Terminal. The Z-29 Terminal represents a truly state-ofthe-art design capable of satisfying both your business and personal needs. Its many features include:

- Built-in power-up diagnostics.
- Four terminal emulation modes: Zenith, ANSI, Lear Siegler ADM 3A, and Hazeltine 1500.
- Programmable character attributes and scrolling regions.
- Advanced keyboard features: automatic key repeat, "N" key rollover, status indicators, user function keys, and full cursor control keys.
- A detatched keyboard with an eight-foot coiled cable.
- No switches to set: all features are accessible through the keyboard and a nonvolatile memory to remember your settings.
- A professional screen with 24 rows of 80 characters, a 25th status line, and special attributes including character-bycharacter reverse video, half intensity, blinking, and underlining capabilities.

With this Terminal, the future is here today. The built-in flexibility and ease of operation make it one of the most versatile units available today. It can serve as the heart or as a remote unit of a powerful and expandable business automation package.

This Terminal has been prepared with you in mind. Welcome to computing at its best, with Zenith's assurance and commitment that - the quality goes in before the name goes on.

### INTRODUCTION

#### YOUR Z-29 MANUAL

This Manual is divided into the following sections:

**Specifications** — Tells you about the characteristics of your new Z-29 Terminal.

**Controls and Connections** — Introduces you to the connections, keyboard, and controls.

**Installation** — Tells you how to install the Terminal into your computer system.

**Operation** — Describes the many features of the Z-29 Terminal you can put into use in your installation.

**Theory of Operation** — Gives you a brief overview of your new Z-29 Terminal and how it works.

**In Case of Difficulty** — Will help you through those difficult moments - in case something doesn't seem to work like it should. A special troubleshooting chart has been provided to make locating the source of a problem easy.

**Programming** — Is a continuing reference for programmers who will be working with your Z-29 Terminal. All of the information concerning special control codes and operation is here.

**Index** — Helps you quickly locate any feature of your Z-29 Terminal or other subject that is in this Manual.

Page 1.1

## SPECIFICATIONS

| DIS | PI | _AY |
|-----|----|-----|
|-----|----|-----|

| CRT              | 12"(30.5cm), P31, green, nonglare video screen.                                                                                                    |
|------------------|----------------------------------------------------------------------------------------------------|
| Display Format   | 25 rows of 80 characters.                                                                                                    |
| Display Size     | 6.0" high $	imes$ 8.5" wide.                                                                                                    |
| Character Type   | 8 $	imes$ 10 character cell.                                                                                                    |
| Character Size   | 0.2" (5 mm) high $\times$ 0.1" (2.5 mm) wide (approximate).                                                                                                    |
| Character Set    | <ul> <li>Normal: 128 characters; 95 ASCII,<br/>upper and lower case, numerics<br/>and punctuation, 33 graphic char-<br/>acters.</li> <li>Alternate: 128 characters; 95 ASCII,<br/>super script and subscript, scien-<br/>tific notation and 33 graphic char-<br/>acters. (VT-100)</li> </ul> |
| Video Attributes | Normal or reverse character, normal<br>or underline character, normal or half-<br>intensity character, normal or blink-<br>ing.                                                                                                    |
|                  | ing.                                                                                                    |
| Refresh Rate     | 60 Hz.                                                                                                    |
| Refresh Rate     | -                                                                                                    |
|                  | -                                                                                                    |
| CURSOR           | 60 Hz.<br>Underline or reverse(solid) video                                                                                                    |
| CURSOR<br>Type   | 60 Hz.<br>Underline or reverse(solid) video<br>block.                                                                                                    |

### SPECIFICATIONS

#### **KEYBOARD**

| Unit       | 91-key, detached keyboard unit with 8 ft. (1.9 m), 6-wire coiled cord.                                                                                                 |
|------------|----------------------------------------------------------------------------------------------------|
| Layout     | Split; 77-key standard typewriter style with special function keys and 14-key numeric keypad.                                                                          |
| Indicators | Visual: Power, locked keyboard, off-<br>line and caps lock(LED).<br>Audible: Key click with each key entry<br>(programmable on/off). Beep tone,<br>1 kHz for 200 msec. |

#### **EDITING AND ERASING FUNCTIONS**

| Editing | Insert | or  | delete | character. | Insert | or |
|---------|--------|-----|--------|------------|--------|----|
|         | delete | lin | e.     |            |        |    |

Erasing Erase page, erase line, erase to end of line, erase to beginning of line, erase to beginning of page and erase line.

#### COMMUNICATIONS

| Туре        | EIA RS-232C.                                                         |
|-------------|----------------------------------------------------------------------|
| Baud Rates  | 75, 110, 150, 300, 600, 1200, 1800, 2400, 4800, 9600, or 19200 baud. |
| Mode        | Half or full duplex.                                                 |
| Code        | ASCII                                                                |
| Format      | Serial asynchronous                                                  |
| Word Length | 7-data bits, one parity bit.                                         |

### **SPECIFICATIONS**

| Stop Bits   | 2 at 75 and 110 baud rates, 1 at all other baud rates.                                                                                                    |
|-------------|----------------------------------------------------------------------------------------------------|
| Sync        | Auto XON and XOFF                                                                                                    |
| Parity      | Even, odd, mark, or space.                                                                                                    |
| ENVIRONMENT |                                                                                                    |
| Operation   | <ul> <li>Temperature: 32 to 105 degrees</li> <li>Fahrenheit (0-40 degrees Celsius).</li> <li>Humidity: 10-90% (relative) noncondensing.</li> </ul>                |
| Storage     | <ul> <li>Temperature: -40 to 150 degrees</li> <li>Fahrenheit or -40 to 66 degrees</li> <li>Celsius.</li> <li>Humidity: 0-95% (relative) noncondensing.</li> </ul> |

### POWER

| Voltage Range | 105-127 volts.         |
|---------------|------------------------|
| Frequency     | 60 Hz.                 |
| Fuse          | 3/4 Ampere, slow-blow. |
| Consumption   | 45 Watts.              |

### **SPECIFICATIONS**

#### DIMENSIONS

| Monitor  | 13-5/8" high $\times$ 15-3/8" wide $\times$ 14-1/2" deep (34.6 $\times$ 39.1 $\times$ 36.8 cm). |
|----------|-------------------------------------------------------------------------------------------------|
| Keyboard | 3" high $\times$ 18" wide $\times$ 7-1/4" deep (7.6 $\times$ 45.7 $\times$ 18.4 cm).            |
|          |                                                                                                 |

Weight 22 pounds (10 kg).

### **Controls and Indicators**

The following paragraphs will describe each plug, connector, and control on your Terminal. While you are examining the back panel and the connectors, be sure that the Z-29 Terminal is off and unplugged. Rotate the Video unit so that you are looking at its back.

Refer to Pictorial 1.

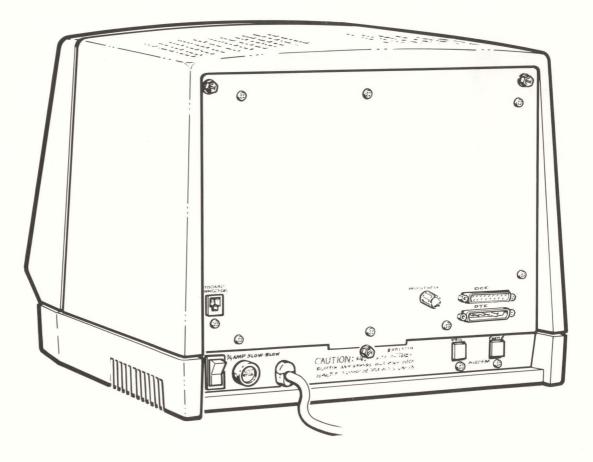

**PICTORIAL1** 

**Keyboard Connector** — Provides the necessary signals to the separate keyboard of your Z-29 Terminal.

**Brightness** — Adjusts the brightness of the video display. Adjust it to obtain the brightness most suitable to you.

**DCE** — Provides the necessary EIA-standard RS-232 signals to data terminal devices.

**DTE** — Provides the necessary EIA-standard RS-232 signals to a modem and/or computer.

**Power ON/OFF Switch** — The main power switch to your Z-29 Terminal.

**Fuse** — Provides protection against line voltage surges and/or component failure. Replace only with a 3/4 ampere slow blow fuse.

**Line Cord** — Connects the Terminal to the 120 volt AC line through a common wall or floor outlet.

There are two (currently) unused positions on the rear panel which are marked "Wall" and "Phone".

### Keyboard

The keyboard of your Z-29 Terminal consists of 91 keys, a connector, and four status indicators.

Refer to Pictorial 2.

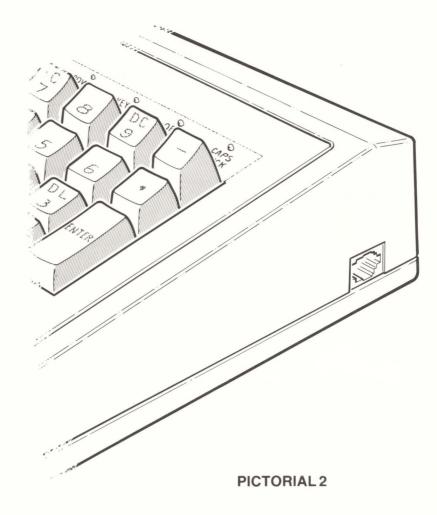

#### CONNECTOR

**Terminal Connector** — Provides the necessary signal and power connections for the keyboard unit of your Terminal.

#### INDICATORS

**Power On** — Provides a visual indication that power is applied to the unit (lit) and the keyboard is properly connected.

**KEYBRD Lock** — Provides a visual indication that the keyboard unit is locked (lit) and the Terminal must be reset to function.

**Off Line** — Provides a visual indication that the Terminal is online or off-line (lit) with the host equipment.

**Caps Lock** — Provides a visual indication that the CAPS LOCK function is on (lit) or off.

#### **ALPHABETIC KEYS**

Refer to Pictorial 3.

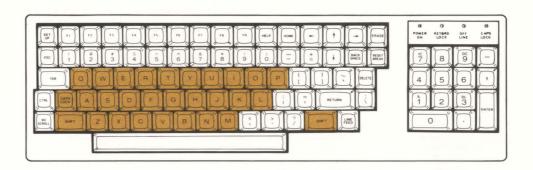

#### **PICTORIAL 3**

The Z-29 Terminal's keyboard has the standard 26 letters of the alphabet arranged just as they are on a conventional typewriter. These keys, like their counterparts on a typewriter, will function in either upper case or lower case. For upper case, press either SHIFT key or the CAPS LOCK key.

The CAPS LOCK key will light a keyboard indicator when it is engaged. If the status indicator line on the Video Display is active, it also displays a CAPS LOCK message. This function affects only the alphabetic keys.

#### NONALPHABETIC KEYS

Nonalphabetic keys, shown in Pictorial 4, serve two purposes. In the "unshifted mode", they will display conventional numbers and a portion of the punctuation marks and special characters. However, if you press **either** SHIFT key, the character printed above the number or special character will be printed. This is the same function you find on a conventional typewriter. The CAPS LOCK function, on the other hand, does not shift these keys.

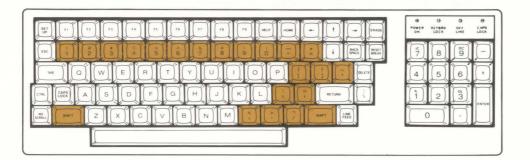

#### **OTHER KEYS**

Refer to Pictorial 5.

**Set Up** — Used to enter or exit the SETUP mode. See the "Operation" section.

The following discussions describe the normal function for each key. However, software (a program) may direct any key to cause some other function to take place. Any key that has a special function is usually described in the documentation that accompanies the program.

**Space Bar** — Functions just as it does on a typewriter. You can enter a blank character (space) by pressing this bar.

**Back Space** — Functions just as it does on a typewriter, by moving the cursor one space to the left.

**Tab** — Causes the position of the cursor to move to the next tab column as set by software or in the SETUP mode. If you press **either** SHIFT key and the TAB, the cursor will return to the previous tab column. (See the "Operation" section)

Return — Returns the cursor to the left side of the display.

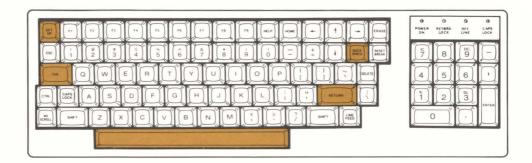

Refer to Pictorial 6.

The following keys are used for special purposes. Instructions that tell you how to use them will appear with the programs which employ their functions.

**F1 - F9** (special function keys) — Used for special purposes by software definition.

**Home** — Moves the cursor to the "home" position, the upper left corner of the screen (the first position on the first line).

Line Feed — Moves the cursor down one line. If the cursor is on the bottom line of the scrolling region, it will remain there but the screen will scroll (move up one line), unless the HOLD SCREEN function is enabled.

 $\leftarrow$  (left arrow key) — Moves the cursor one position to the left. If the cursor is already at the left side of the screen, it will remain there and nothing will happen.

 $\rightarrow$  (Right arrow key) — Moves the cursor one position to the right. If the cursor is already at the right side of the screen, it will remain there and nothing will happen.

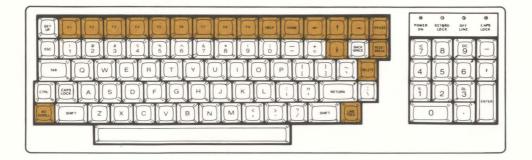

 $\uparrow$  (Up arrow key) — Moves the cursor up one line. If the cursor is already at the top of the screen, it will remain there and nothing will happen.

 $\downarrow$  (Down arrow key) — Moves the cursor down one line. if the cursor is at the bottom of the screen, it will remain there and nothing will happen.

**Delete** — Often (in software) duplicates the BACK SPACE key, but is sometimes used for other purposes. A nondisplayable character is transmitted.

**Reset Break** — May be used by software in the normal (unshifted) mode to interrupt program execution. When this key is used with either SHIFT key, it will reset the Z-29 Terminal to the power-up state and cause the initial diagnostic tests to be run.

**Help** — Used by some programs to provide operator aid in the form of special "prompts," or "helps."

**No Scroll** — If the "Hold Screen" feature is active and the 24th line of the screen is filled, the Terminal prevents the host computer from transmitting additional data. Pushing this key will cause the Terminal to allow the next line to be transmitted. If you press this key and hold either of the SHIFT keys, the Terminal will accept the next full display "page" (twenty-four lines).

If the "Hold Screen" feature is **not** active, the key performs a different function. When you first press it, the key stops the transmission of data from the computer to the Z-29 Terminal by sending an XOFF. If you press the key a second time, it causes transmission to resume from where it was stopped by sending an XON. Check local operating procedures to ensure that your system recognizes this key.

**Erase** — Erases all unprotected information on the screen by filling the areas erased with spaces. Pressing either SHIFT key at the same time will clear the entire screen.

The following keys are used in combination with other keys to perform a function. See Pictorial 7.

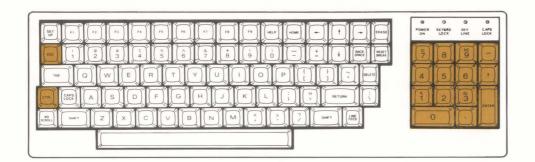

#### PICTORIAL 7

**ESC** — The ESCAPE key performs special functions. When you press the ESCAPE key and another key in sequence, a predetermined event occurs. For example, if you wanted the event governed by ESCAPE E, you would first depress and release the ESCAPE key and then press the E key. It is important to note that, unlike normal computer operations, the Terminal will accept the 'literal' escape code designation. What this means is if a chart of escape sequences designates a sequence as "ESC c", this is **exactly** the way you must enter the sequence. You can not enter an upper case c when the escape sequence requires a lower case c. For a complete listing of the Z-29 Terminal Escape Codes, see the "Programming" section of this Manual.

**CTRL** — The CONTROL key. You can use it to perform special functions by pressing it and another key. For example, if you want to enter the CTRL-C combination, you would press and hold the CTRL key and then press the C key. If you want to enter the CTRL-S key combination, you would press and hold the CTRL key and then press the S key. CONTROL ENTER (CTRL ENTER) will connect the entire contents of the screen to the printer port.

The following keys are used to speed up the entry of data.

**Calculator Style Keypad** — This group of keys, located to the right of the main keyboard, is organized somewhat like a calculator and includes: the numbers 0 through 9; a period for entry of decimal points; a comma for data entry; a dash for entry of negative numbers; and an ENTER key for signaling the Computer that the entry has been completed.

NOTE: For compatibility with other Zenith Terminals, the numbers 2, 4, 5, 6, and 8 keys on the keypad will perform the same cursor functions as the up, left, home, right, and down arrows respectively with the keypad shift enabled.

In addition, four keys (1, 3, 7, and 9) are used in applications requiring special insertion and deletion operations of characters and lines.

Page 2.12

### Introduction

You will find your Z-29 Terminal easiest to use if all the components are located in the same general area. A good solid work surface (like you would use for a typewriter) that is near a power source and a telephone (if an RS-232 modem is to be used) will prove best. The Z-29 Terminal will work over the wide range of temperature and humidity conditions listed in the "Specifications" section of this Manual.

Your Zenith Data Systems Z-29 Terminal has two main components: a video monitor and a detached keyboard. The two are connected to each other with an 8-foot coiled cord. In addition to this Manual and the components listed, you will also find one RS-232 cable. If you need more than one cable or one with different connectors, contact your local Zenith Data Systems dealer.

### Connections

To install your Z-29 Terminal, complete the following steps:

Place the video unit on your selected work surface and rotate it so you are looking at its back. Refer to Pictorial 8.

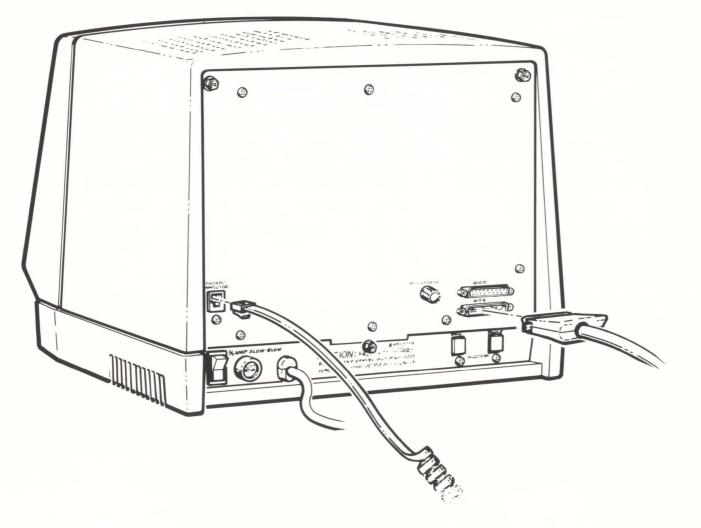

Locate the separate coiled keyboard cable. One end of this cable terminates with a "telephone-type" modular connector attached directly to the coiled portion. The other end is similarly terminated with a modular connector, but this connector is attached to a length of **flat**, **uncoiled** cable. Connect the flat portion of the cable assembly to the KEYBOARD CONNECTOR on the rear of your video unit. Connect the remaining end of the coiled cable assembly to the modular connector on your keyboard assembly.

NOTE: Although the coiled cable assembly resembles a conventional telephone cord, **DO NOT** attempt to connect **either** end of the cable assembly to a conventional telephone modular connector. Connecting this cable, and your Terminal, to a telephone modular connector could subject the Terminal to damage and void your warranty.

### Interfacing

Your new Z-29 Terminal is designed to be used as an Input/ Output (I/O) device for a computer system. You may hook it directly or through telephone lines (via a modem) to any size computer. The following discussion covers some of the considerations for proper installation with a computer.

#### DTE AND DCE DEVICES

On the back panel of your Z-29 Terminal, you will find two standard connectors, marked DCE and DTE. The RS-232C standard has established two classifications of equipment: DCE and DTE. DCE (Data Communication Equipment) devices are computers and modems or other similar products. DTE (Data Terminal Equipment) devices are terminals, printers, and most other peripherals.

DTE drivers are always connected to DCE drivers and viseversa. Similar drivers are never connected together.

Both configurations have been provided in the Z-29 Terminal. The DTE connector is used for connection to a computer, either by direct wire or through a modem. The DCE connector provides an output for other DTE devices. The following chart illustrates the wiring and signals present for each connector.

| DTE       | DCE       | SIGNAL | DESCRIPTION                                                                                  |
|-----------|-----------|--------|----------------------------------------------------------------------------------------------|
| 1<br>COM  | 1<br>COM  | PGND   | Protective Ground.                                                                           |
| 2<br>OUT  | 3<br>OUT  | ХМТ    | RS-232C Serial Output. This is the output for the serial data signals.                       |
| 3<br>INP  | 2<br>INP  | REC    | RS-232C Serial Input. This is the input for the serial data signals.                         |
| 4<br>OUT  | 4<br>INP  | RTS    | Request To Send. This line tells the other equipment that there is data to send.             |
| 5<br>INP  | -         | CTS    | Clear To Send. This line tells the other equipment that the device is ready to receive data. |
| 7<br>COM  | 13<br>COM | SGND   | Signal Ground.                                                                               |
| 20<br>OUT | 20<br>INP | DTR    | Data Terminal Ready.                                                                         |
| -         | 5<br>OUT  | CTS    | Clear To Send. Tied to line 20.                                                              |
| -         | 6<br>OUT  | DSR    | Data Set Ready. Tied to line 20.                                                             |
| -         | 8<br>OUT  | CD     | Carrier Detect. Tied to line 20.                                                             |

 $\begin{array}{l} \text{COM} = \text{COMMON CONNECTION} \\ \text{INP} = \text{INPUT TO THE CONNECTOR} \\ \text{OUT} = \text{OUTPUT FROM THE CONNECTOR} \end{array}$ 

Page 3.6

NOTE: The computer or modem that you will be using with your Z-29 Terminal must meet the RS-232C standards. If it does not, proper operation may be inhibited. If your computer system does not meet the RS-232C standards, see the "In Case of Difficulty" section, or contact Zenith Data Systems Customer Service for instructions.

- If you are going to use your Z-29 Terminal with a computer in a local installation (wired directly to your Computer), plug the RS-232 cable into the lower of the two RS-232 connectors (DTE). Then plug the other end into your Computer's terminal connector (see your Computer hardware manual for the proper connector).
- If you are going to use your Z-29 Terminal with a computer in a remote installation (not wired directly to your Computer), plug the RS-232 cable into the lower of the two RS-232 connectors (DTE) and plug the other end into a telephone modem.
- Although it is possible to connect a printer to the DCE port of the Z-29 Terminal, the printer cannot be operated while the Terminal is ON LINE to the host computer. The baud rate setting in the SETUP B Menu applies to **both** the DTE and DCE ports. Hence, the printer must be set to operate at the same baud rate as the host computer.
- Make sure that the POWER switch is off and plug the line cord into a 120 volt AC 60 Hz power source.
- Rotate the video unit so that the screen is facing the operator's position.

- Place the keyboard unit in front of the Z-29 Terminal and plug the free end of the keyboard cable (if you have not done so already) into the keyboard as illustrated in Pictorial 9.
- Turn the power on.

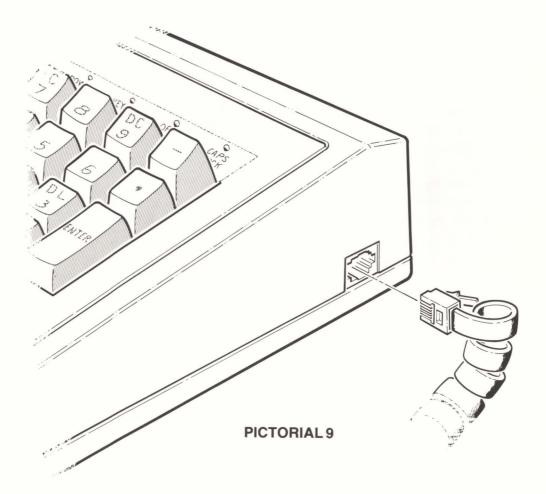

### **Power On**

#### **BUILT-IN DIAGNOSTICS**

As soon as you turn your Z-29 Terminal on, it will quickly perform a series of diagnostic tests to ensure proper operation. If it finds any faults, it will display an appropriate error message. If it does not find any faults, a short beep will be emitted. The error message will print out of the port you did **not** select during the Setup Configuration.

The same diagnostic tests are performed when the Terminal is reset. To reset the Terminal, press the **SHIFT** AND **RESET BREAK** keys at the same time.

The following tests are performed and, if a fault is found, the respective error message will be displayed. If you receive an error message, refer to the "In Case of Difficulty" section for further information and instructions.

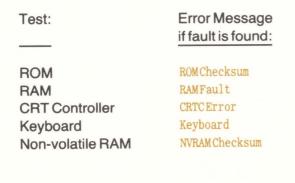

#### **POWER-ON INDICATOR**

When you turn the POWER switch on, you should see the POWER-ON LED (Light Emitting Diode) light up on your keyboard. If you do not, either your keyboard is not plugged into the video unit properly, or your Z-29 Terminal is not properly connected to an acceptable source of power.

After a moment, you should see a cursor\* in the upper left corner of the screen. You may also see a display on the 25th line of the display. If you do, you will see a display of the time (it starts at 0:00:00) and/or one or more other messages, such as CAPS LOCK, OFF LINE, or INSERT MODE.

You are now ready to configure your new Z-29 Terminal.

\* A cursor is an indicator on the display that lets you know where the next key entry will appear. The indicator may be an underline or an inverse (solid) video block. It may be steady or blinking on and off. Page 3.10

### Introduction

The Z-29 Terminal makes use of the latest in solid-state technology for setting up and maintaining vital communication parameters. Instead of using switches and jumpers (as is the case in most other terminals), the Z-29 uses nonvolatile memory. This means that you can enter all the parameters through the keyboard quickly and easily without any disassembly. This section covers all the features you may establish in this manner.

Use the SET UP key when you want to program the Terminal's parameters. This will activate the Setup Mode. After you have established the parameters, you can choose either to use them on a temporary basis or to store them in the nonvolatile memory of your Z-29 Terminal. This memory will retain your instructions even if the Z-29 Terminal is turned off, or unplugged. Several setup procedures can be set via escape sequences, more information about this feature will be found in the "Programming" section.

There is an optional hardware modification that will prevent the Terminal operator from entering the Setup Mode. If you desire more information, contact your local Zenith Data Systems Dealer.

NOTE: Placing the Terminal in the Setup Mode puts the Z-29 Terminal in an "off line" state. It does not communicate with a host computer until the setup mode is exited.

The Setup Mode has eight different displays that are shown in reverse video (black on green) on the 25th line of your screen. The displays are referred as Setup Menu A through Setup Menu G and T. Each of these displays show the status of various features.

The following chart is a quick summary of the setup functions, where they are used, and which Setup Mode they are found in.

| FEATURE                   | SETUP MENU |
|---------------------------|------------|
|                           |            |
| Automatic Carriage Return | F          |
| Automatic Line Feed       | F          |
| Automatic Repeat          | E          |
| Baud Rate Selection       | В          |
| Character Sets            | G          |
| Clock                     | D          |
| Communications Mode       | В          |
| Cursor Selection          | F          |
| Fill Screen               | G          |
| Hold Screen               | С          |
| Key Click                 | E          |
| Keypad Alternate/Shifted  | E          |
| Line Frequency Selection  | F          |
| Monitor                   | С          |
| Off Line/On Line          | A          |
| Operating Mode            | С          |
| Parity Selection          | В          |
| Port Selection            | С          |
| Screen Saver              | D          |
| Status Line               | D          |
| Tabs                      | Т          |
| Video Attributes          | G          |
| Wraparound                | D          |

## **Entering the Setup Mode**

To enter the Setup Mode, press the SET UP key. The bottom line will show setup menu A's display.

## **Menu Selection**

To select any of the eight different Setup menu presentations, Setup A through Setup G, and Setup T, press the corresponding alphabetic key. You can access any of these menus from any other setup presentation by simply pressing the alphabetic key associated with that particular menu. Each function in the menu is accessed by its associated numeral. Once you have established your particular setup configuration, you may store this menu in nonvolatile memory; just exit the Setup Mode by pressing and holding the **SHIFT** key and then pressing the **SET UP** key.

## Setup Menu A

To enter Setup Menu A, press the A key if you are in the Setup Mode. If you are not in the Setup Mode, press the SET UP key. The bottom line will display:

\*\* SETUP MENU A \*\* (Ver.1.00) 1. off line MENUS-A-to-G-or-T-for TABS

#### **ON/OFF LINE**

Whenever you are "on line," the Terminal is an input/output device for a host machine. If you are "off line," the Terminal can not transmit to or receive information from the host computer, but is controlled through its own keyboard.

When the mode selected is off line, and the Status Line is enabled, the OFF LINE will be displayed on the bottom line.

You can change the state of the on/off line status by pressing the **1** key on the main keyboard.

# Tab Menu

To enter the Tab Mode, press the **I** key if you are in the Setup menu. If you are not in the Setup menu, press the **SET UP** key and then the **I** key. The bottom line will display:

#234|678901|3456789012|45678901234567890123456789012345678901234567890|234567890|234567890|

In this example, the vertical lines represent tab locations at the 5th, 12th, 23rd, and 71st character positions. You can set and reset tabs by moving the graphics block left or right with the appropriate arrow keys.

#### **CURSOR MOVEMENT**

To move the cursor right, press the right arrow  $(\rightarrow)$  key. Once the cursor reaches the right side of the display, it will not move any further.

To move the cursor left, press the left arrow ( $\leftarrow$ ) key. Once the cursor reaches the left side of the display, it will not move any further.

#### SET TAB

To set a tab, position the cursor to the desired location and press the up arrow ( $\uparrow$ ) key.

#### **CLEAR TAB**

To reset (clear) a tab, position the cursor to the desired location and press the down arrow (  $\downarrow$  ) key.

#### EXIT

To exit the Tab Mode without storing the tab settings, just press the **SET UP** key. When the Z-29 Terminal is reset or turned off and then on again, the tab stops will return to the settings that existed before you made any changes.

To exit and store the tab stop settings in nonvolatile memory, press and hold the **SHIFT** key and then press the **SET UP** key. The tab stops will remain set until changed again in the Setup Mode.

## Setup Menu B

 To enter Setup Mode B, press the B key if you are in the Setup Mode. If you are not in the Setup Mode, press the SET UP key and then the B key. The bottom line will display:

\*MENU B\* 1. BAUD 9600 2. PARITY space 3. DUPLEX full 4. HANDSHAKE software

#### **BAUD RATE**

Your Z-29 Terminal can use a wide number of baud rates to communicate with its host computer: 75, 110, 150, 300, 600, 1200, 1800, 2400, 4800, 9600, and 19200 baud. The sample illustrated shows 9600 baud selected.

You can change the baud rate by pressing the **1** key. The current baud rate will be stepped to the next available baud rate. If you do not want that rate, continue pressing the **1** key until you reach the baud rate that you want to use. When you reach 19200, the next rate displayed will be 75 baud.

Please note that the number of data bits and the number of stop bits are **not** programmable at the Terminal. Your Z-29 Terminal uses seven data bits and one stop bit at all baud rates **except** 75 and 110 baud. These last two utilize two stop bits.

#### PARITY

The available parity options are: space, odd, even, or mark (continuously on). You can change the parity (illustrated as space in the sample) by pressing the 2 key, which will change the parity to the next selection and display it. If you do not want that selection, continue pressing the 2 key until you reach the selection that you want to use.

NOTE: Heath/Zenith Data Systems operating systems on the H-8, H/Z-89, and Z-90 computers do not check parity with the Terminal. The Terminal ignores parity on all incoming data.

#### DUPLEX MODE

Your Z-29 Terminal can communicate in either full or half duplex. You can change the mode of operation by pressing the Skey.

#### HANDSHAKING

The Z-29 accommodates two methods of "handshaking".

In the software handshake mode, your Z-29 Terminal will automatically generate the XON or XOFF codes. XOFF signals that data transmission from the computer to the Terminal should cease. XON signals that transmissions can be resumed. The Z-29 Terminal will automatically generate the XOFF code when its internal buffer is almost full.

The hardware handshake is performed via the RS232 interface in conjunction with the CTS, RTS, and DTR lines. The DTE connector makes use of all three lines, while the DCE connector can utilize the RTS line only.

You can change the mode of handshaking by pressing the key.

The following table outlines the interface protocols you can choose in the Setup Mode for the primary (DTE) and auxiliary (DCE) ports in the Z-29. The ports may not be independently configured. If you select either option, both ports will be simultaneously configured as shown.

| SETUP MENU<br>OPTION | PRIMARY PORT (DTE)                                          | AUXILIARY PORT (DCE)                         |  |  |
|----------------------|-------------------------------------------------------------|----------------------------------------------|--|--|
|                      | Responds to (Obeys) hardware handshake.                     | Responds to (Obeys) hard-<br>ware handshake. |  |  |
| Hardware             | Asserts (uses) hardware Asserts nothing (Passive handshake. |                                              |  |  |
|                      | Responds to nothing.                                        | Responds to (Obeys) hard-<br>ware handshake. |  |  |
| Software             | Asserts (uses) software handshake.                          | Asserts (uses) software handshake.           |  |  |

## Setup Menu C

To enter Menu C, press the C key if you are in the Setup Mode. If you are not in the Setup Mode, press the SET UP key and then the key. The bottom line will display:

\*MENU C\* 1. PORT normal 2. MODE zenith 3. HOLD SCRN off 4. MONITOR off

#### PORT ASSIGNMENT

In normal operation, your Z-29 Terminal will use the DTE port to communicate with a computer. The DCE port could be connected to a second computer or an optional printer. Occasionally you may want to exchange ports. Or, you may wish to connect the Z-29 Terminal to two different computers and selectively use one or the other without making any wiring changes. This feature allows you to send the signals to one port or the other. However, be aware that there are limitations between the two ports for handshaking arrangements and that the baud rate used by one port has to be the same for the other.

You can change the routing of the signals to the DTE and DCE ports by pressing the **1** key. When swapped, the display will show:

1. PORT auxil

#### **TERMINAL MODES**

Your Z-29 Terminal can emulate four common terminal types: The Heath/Zenith H/Z-19, the Lear Siegler ADM 3A, the Hazeltine 1500, or the ANSI (American National Standards Institute) standard X3.64-1979 (similar to the VT100). Each of the four modes responds differently to codes it receives. For more information, refer to the Appendices in this Manual.

You can change the Terminal Mode by pressing the 2 key on the main keyboard. The next Terminal emulated will be displayed. If you do not want to use that mode, continue to press the 2 key until the mode you want to use is displayed.

#### HOLD SCREEN

The HOLD SCRN (Hold Screen) function offers the operator control over the scrolling of the display. When activated, you must press the **NO SCROLL** key to allow each new line to be displayed. To display an entire new page of information, press either **SHIFT** key and the **NO SCROLL** key at the same time. If the "Hold Screen" feature is **not** active, the key performs a different function. When you first press it, the key stops the transmission of data from the computer to the Z-29 Terminal by sending an XOFF. If you press the key a second time, it causes transmission to resume from where it was stopped by sending an XON. Check local operating procedures to ensure that your system recognizes this key.

You can enable or disable the Hold Screen function by pressing the **3** key on the main keyboard.

#### MONITOR MODE

The MONITOR function will put the screen of your Terminal into a state where it will display all control characters in reverse video. Normally, control characters (such as Escape) are not displayed even though they are received and processed. However, be aware that screen formatting is not possible when this feature is enabled.

You can enable or disable the Monitor function by pressing the A key on the main keyboard.

## Setup Menu D

 To enter Setup Menu D, press the D key if you are in the Setup Mode. If you are not in the Setup Mode, press the SET UP key and then the D key. The bottom line will display:

\*MENU D\* 1. SET CLOCK 2. STATUS LINE on 3. WRAP on 4. SCRN SAVER on.

#### CLOCK

The Z-29 has 24- hour clock which is displayed on the status line. To set the clock:

Press the 1 key. The bottom line will display:

#### Enter hours >

Enter a one or two digit number between 0 and 23 from the main keyboard and press the **RETURN** key. The bottom line will display:

#### Enter minutes >

Enter a one or two digit number between 0 and 59 from the main keyboard and press the **RETURN** key. The clock will be set to the time you entered the moment you complete the entry.

NOTE: Any illegal entry will cause the display to return to the menu with no changes made. Press the **BACKSPACE** or **DELETE** key to clear the entire entry.

#### STATUS LINE

The Status line on the CRT displays the following information for operator convenience: 24-hour clock; CAPS LOCK if the caps lock is on; OFF LINE if the Z-29 Terminal is in the Off Line Mode; and INSERT MODE if the Terminal is in the Insert Mode.

The clock will always be displayed unless the Status line is turned off or the 25th line has been turned on by a software command in a program. If the Status line is enabled, it will always appear as long as the 25th line is disabled.

You can turn the Status line display on or off by pressing the 2 key on the main keyboard.

#### WRAP ON/OFF

When the wraparound feature is enabled and you enter the 81st character of any line, it is automatically printed at the first character position of the next line. If the line is the last line of the designated scrolling region, the screen will be "scrolled" up one line and a new bottom line started with your character in the first position. If this feature is disabled, any characters you type after the 80th character will replace the 80th character on that line.

You can enable or disable the wraparound feature by pressing the  $\underline{3}$  key on the main keyboard.

#### **SCREEN SAVER**

The screen will be automatically blanked out if no key is pressed or the Terminal receives no data from the computer for 15 minutes. This feature will help increase the life of the CRT. You can restore the screen by pressing the CAPS LOCK key.

You can enable or disable the screen saver feature by pressing the 4 key on the main keyboard.

## Setup Menu E

To enter Setup menu E, press the  $\mathbf{E}$  key if you are in the Setup Mode. If you are not in the Setup Mode, press the **SET UP** key and then the  $\mathbf{E}$  key. The bottom line will display:

\*MENU E\* 1. KEYPAD SHFT off 2. KEYPAD ALT off 3. REPEAT on 4. CLICK on

#### **KEYPAD SHIFT**

In normal operation, shifted characters on the numeric keypad may be transmitted only when you press the SHIFT key along with the corresponding key. This function reverses the operation, requiring the SHIFT key to be used to transmit unshifted characters.

You can enable or disable the shifted keypad function by pressing the **1** key on the main keyboard.

#### **ALTERNATE KEYPAD**

Normally, the codes generated on the numeric keypad are the ASCII numerials for 0 through 9, the comma, the dash (hyphen, or minus sign), the period (or decimal point), and ENTER. In the alternate keypad mode, other codes are transmitted. See Page A.17 for the codes transmitted while in this mode.

You can enable or disable the alternate keypad function by pressing the 2 key on the main keyboard.

#### **KEY REPEAT**

When the key repeat feature is enabled, holding any key except the SHIFT, CAPS LOCK, CTRL, SET UP, and RESET BREAK keys for more than about one half second will cause that key to be repeated. The longer you hold the key down, the faster the repeat rate. The key will continue to repeat until you release it.

You can enable or disable the key repeat function by pressing the Skey on the main keyboard.

#### **KEY CLICK**

An audible "click" has been provided to let you know that a key entry has been made. Some keys, such as the SHIFT and CTRL keys, will not sound the key "click" when pressed, as they modify other keys when pressed in conjunction with them.

You can enable or disable the key click function by pressing the 4 key on the main keyboard.

## **SETUP Menu F**

To enter Setup Menu F, press the  $\mathbf{F}$  key if you are in the Setup Mode. If you are not in the Setup Mode, press the **SET UP** key and then the  $\mathbf{F}$  key. The bottom line will display:

#### \*MENU F\* 1. AUTO CR off 2. AUTO LF off 3. CURSOR blnk line 4. FREQ 60 Hz

#### **AUTO CR**

When this feature is enabled, a carriage return (CR 0DH) is also generated whenever a line feed is received.

You can enable or disable this feature by pressing the **1** key on the main keyboard.

#### **AUTO LF**

When this feature is enabled, a line feed (LF - 0AH) is generated whenever a CR (0DH) is received.

You can enable or disable this feature by pressing the 2 key on the main keyboard.

#### **CURSOR SELECTION**

The cursor shows you where the next information or key entry will appear on the screen. You can change the characteristics of this indicator with this setup feature.

You may select any one of four different cursor formats by pressing the S key on the main keyboard. The cursor type and display are:

| Cursor Type           | Display   |  |  |
|-----------------------|-----------|--|--|
| block (reverse space) | block     |  |  |
| underline             | underline |  |  |
| blinking block        | blnk blck |  |  |
| blinking underline    | blnk line |  |  |

#### LINE FREQUENCY

The scan rate of the display depends on your local AC line frequency: 60 Hz in areas served by 60 Hz AC lines and 50 Hz in areas served by 50 Hz AC lines. The nominal line frequency for the United States is 60 Hz.

You can change the scan rate frequency by pressing the 4 key on the main keyboard.

## Setup Menu G

To enter Setup Menu G, press the **G** key if you are in the Setup Mode. If you are not in the Setup Mode, press the **SET UP** key and then the **G** key. The bottom line will display:

\*MENU G\* 1. CHAR SET normal 2. FILL SCREEN 3. ATTRIBUTES 4. TEST

#### **CHARACTER SETS**

Your Z-29 Terminal is supplied with two character sets. Both sets are illustrated in Appendix A (see Pages A.5 and A.8). In most instances, you will use the normal character set. However, there may be times when you will want to access some of the special characters available in the alternate set.

You can enable or disable the alternate character set by pressing the **1** key on the main keyboard.

#### **FILL SCREEN**

The fill screen function allows you to fill the entire screen with any one character. This function is used principally for service of the video monitor and character generator within the Z-29 Terminal.

After you press the 2 key on the main keyboard, you can fill the entire screen with any character you select by pressing the appropriate key. You may change the displayed character as many times as you desire. To return to Setup Menu G, press the **RETURN** key.

## **Video Attributes**

There are sixteen different attributes available on a full screen or character-by-character basis through software. For programming information, see Appendixes A, B, and C.

You may step through the attributes of the entire screen by pressing the **3** key on the main keyboard. The sixteen attributes are:

- 1. Normal display at normal intensity.
- 2. Reverse video at normal intensity.
- 3. Normal video underlined at normal intensity.
- 4. Reverse video underlined at normal intensity.
- 5. Same as number 1 but blinking.
- 6. Same as number 2 but blinking.
- 7. Same as number 3 but blinking.
- 8. Same as number 4 but blinking.
- 9. Same as number 1 but half intensity.
- 10. Same as number 2 but half intensity.
- 11. Same as number 3 but half intensity.
- 12. Same as number 4 but half intensity.
- 13. Same as number 5 but half intensity.
- 14. Same as number 6 but half intensity.
- 15. Same as number 7 but half intensity.
- 16. Same as number 8 but half intensity.

## Test

This terminal has a built-in series of tests used for servicing. These tests check the ROM and RAM, filling the screen with all characters from the character set, and beeping when the tests are successful. The tests automatically repeat until a failure is detected or you exit from them by pressing any key.

To activate this test function (of Setup Menu G), press the A key. To exit from the tests, press any key.

Any errors found will be displayed and printed out of the port you did **not** select during the setup configuration.

NOTE: If you experience a failure during this test function, consult the "In Case of Difficulty" section of this Manual, or contact your Zenith Data Systems Dealer for service.

Page 5.1

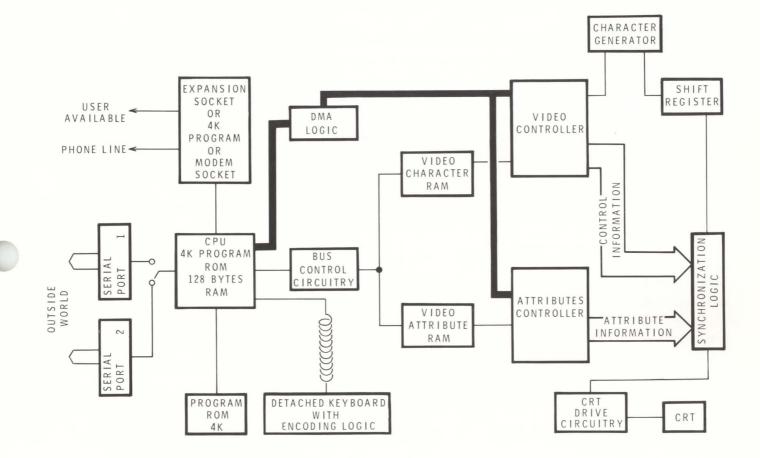

Refer to Pictorial 10 as you read the following discussion.

**PICTORIAL 10** 

#### **POWER-UP**

When you turn the power on for your Z-29 Terminal, AC line voltage is applied to the power supply, where it is converted into several DC voltage levels. These DC voltages are then fed to the various components of the Terminal for operation.

# THEORY OF OPERATION

#### START-UP

The CPU (Central Processor Unit) contains a portion of memory (ROM-Read Only Memory) which instructs the Terminal to perform a series of tests to verify proper operation. At the successful completion of these tests, all circuitry is reset (including a built-in time clock). The system is then initialized by the programming in the program and expansion ROM(s) (permanent program memory) and by the nonvolatile memories (you program these while the Terminal is in the Setup Mode). Communication is established with a host computer (if present) through the port you select during the Setup operation (normal or auxilary).

#### TIMING AND CLOCK FUNCTIONS

In addition to maintaining a time clock function, the system also uses various timing signals (clocking frequencies) to maintain synchronization within the Terminal and to establish the communication channel's baud rates (the rate at which information is transmitted from a computer).

#### **CHARACTER AND COMMAND SOURCES**

Characters and Terminal commands (single or multiple byte) may be received at the Terminal from any of three sources: the keyboard, a host computer, or its own internal memory.

- When the Terminal receives character and terminal commands are received from the keyboard, the Terminal CPU processes them in accordance with the programming you established when you set up the Terminal, or the instructions contained in its program ROM(s).
- Codes received from a host computer are passed through the Terminal CPU, which strips the data from the transmitted signal. The resulting code can be acted upon if it is a command, or stored in your Terminal's memory if it is a character.

# THEORY OF OPERATION

• The internal memory source includes the time clock and the characteristics you establish during Setup or initialization. These may or may not involve characters to be placed on the display.

Regardless of the source of the character or command sequence, the CPU receives and processes the code and then either acts upon it (if it is a command) or routes it to the appropriate memory for use by the Terminal.

#### **ON-SCREEN CHARACTER GENERATION**

A complex interrelationship is maintained between the CPU, video character and attribute RAM (memory), the CRT controllers, and display synchronization logic. Part of this relationship is aided by DMA (Direct Memory Access) logic.

#### PLACING THE CHARACTER IN MEMORY

When a new character is to be generated on the screen, the CPU will route (handled by the bus control circuitry) the character code into the appropriate location (which corresponds to a screen location) in the video character RAM and the attribute code into the corresponding location in the video attribute RAM.

#### PLACING CHARACTERS ON THE SCREEN

The CPU, under timing control of the clocking signals, and in conjunction with the DMA logic, directs the video and attribute CRT controllers to access the video character and attribute memories in sequential order with respect to placement on the screen.

The codes for the individual characters are sent through the video CRT controller to the character generator, where they are translated into the proper bit pattern for display. From there, the bit pattern is sent to a shift register. Here, the information is sent in a serial fashion through synchronization logic where it is mixed with the attribute for that character. The resulting signal is then routed into the video drive circuitry and reproduced on the screen of the Terminal.

# THEORY OF OPERATION

#### Communication

The CPU, in addition to controlling placement of generated characters, following instructions generated by control codes, and placing data into the appropriate memory location, also handles communication with external devices. The instructions are stored in the program ROM(s) and executed as a result of keyboard entry or a command sequence. Routing of transmitted and received code is handled by the CPU in a manner similar to storing a new character.

If one or more stored characters are to be sent to either a host computer or auxiliary printer, the CPU will make use of the bus control circuitry to locate and retrieve data on a character-bycharacter basis from the video character and attribute memories. Each character is then converted to serial data and transmitted with the selected protocols (baud rate, handshaking, and parity characteristics) out the appropriate port.

All ZDS Computer hardware and software products are designed to work together as a complete system. Proper operation can be assured only when your Terminal is used with ZDS designed or approved accessories. ZDS does not assume the responsibility for improper operation resulting from custom interfacing, custom software, or the use of accessories not approved by Zenith Data Systems.

All Terminal components have been wired and tested by ZDS. If you encounter any malfunction during the warranty period, call your Zenith Data Systems Dealer or authorized Zenith Data Systems repair facility to arrange for service. **Do not** attempt to service this Terminal yourself during the warranty period; to do so will void the Warranty.

You can have out-of-warranty products repaired by your Zenith Data Systems Dealer or authorized Zenith Data Systems repair facility. You may wish to obtain a maintenance contract for your Terminal.

If you cannot locate a Zenith Data Systems Dealer or repair facility, call 1-800-447-4700 (in Illinois, 1-800-322-4400) for the name and location of the one nearest you.

# **Troubleshooting Chart**

The following chart illustrates some difficulties you could encounter and the possible causes.

| CONDITION                                                                                                    | POSSIBLE CAUSE                                                                                                    |  |  |  |
|----------------------------------------------------------------------------------------------------|----------------------------------------------------------------------------------------------------|--|--|--|
| Nothing happens at turn on, and Power-on indicator in the keyboard is not lit.                                                                                | <ol> <li>Line Cord not plugged in.</li> <li>Power not on at wall plug.</li> <li>Power Switch is not on.</li> <li>Fuse missing, or is blown.</li> <li>Brightness is turned down and keyboard is not connected.</li> </ol> |  |  |  |
| Power-on indicator is not lit, but cursor is evident on screen.<br>Screen reads "ERROR-KEYBOARD"                                                              | Keyboard is not plugged into the Terminal (keyboard cable not plugged into keyboard or Terminal).                                                                                                    |  |  |  |
| No video (blank screen). Power-on indicator lit.                                                                                                    | Brightness control turned down or screen saver option enabled.                                                                                                    |  |  |  |
| Insufficient brightness.                                                                                                    | Brightness control turned down.                                                                                                    |  |  |  |
| Terminal resets to power-on point.                                                                                                    | Loose line cord. Loose keyboard cable.                                                                                                    |  |  |  |
| Monitor does not respond to the keyboard.                                                                                                    | On line (under host computer control). Keyboard locked.<br>Keyboard cord not connected to either Terminal or keyboard.                                                                                                   |  |  |  |
| Strange or wrong characters appear on screen.                                                                                                    | Wrong terminal mode. Wrong communications mode (baud rate, parity, duplex) or protocols.*                                                                                                    |  |  |  |
| <ul> <li>NOTE: In order to communicate effectively with a host computer di<br/>must agree. Zenith/Heath software utilizes full duplex and does not</li> </ul> |                                                                                                    |  |  |  |
| Screen display wavers.                                                                                                    | Wrong line frequency selected during Setup Mode.                                                                                                    |  |  |  |
| Unable to alter Setup Modes.                                                                                                    | Optional "hardwire" setup feature has been installed. Contact your local ZDS Dealer for assistance.                                                                                                    |  |  |  |
| Error Message received during diagnostic test.                                                                                                    | Contact your local ZDS Dealer for assistance.                                                                                                    |  |  |  |
| RS-232 incompatibility.                                                                                                    | Contact your local ZDS Dealer for assistance, giving data on what signals are noncompatible.                                                                                                    |  |  |  |

## If the Problem Persists

In case you are unable to resolve a difficulty, you may want to contact your local Zenith Data Systems Dealer or authorized Zenith Data Systems repair facility.

If you can isolate the problem to a particular symptom or unit, such as the Printer, you will save time and possibly service expense.

IMPORTANT: Try to list the following information about your Computer. It will help your ZDS dealer to diagnose and repair your unit.

- A. The problem you are having.
- B. The name, Model number, and Series number of your Terminal system.
- C. System configuration (your computer system, including the peripherals you are using).
- D. Any additional information that will help describe your system, such as: specific connection arrangement, what DOS (disk operating system) is being used, and at what baud rate.

## **User Maintenance**

Your Z-29 Terminal was designed to be as maintenance free as possible. The cabinet may be cleaned with a damp lint free cloth. CAUTION: Do not use a liquid or spray solution on your Terminal. High voltage is present inside the cabinet and you could create a serious shock hazard.

The ventilation slots in the cabinet and the openings around the keys could allow paper clips and other small objects to fall inside the case. **DO NOT ALLOW THIS TO HAPPEN**. This can cause a serious malfunction and/or damage to your Terminal.

**DO NOT** attempt to plug **either** end of the keyboard cable into a conventional telephone company modular outlet. If you do, the voltages present at the telephone company's outlet will seriously damage the Terminal or the keyboard and will affect the status of your warranty.

**DO NOT** block the ventilation slots by placing papers, folders, or other objects on top of or under the Terminal.

# **ASCII Code Information**

| OCT | DEC | HEX | ASCII | KEYS   | DESCRIPTION                |  |
|-----|-----|-----|-------|--------|----------------------------|--|
| 000 | 0   | 0   | NUL   | CTRL-@ | Null, tape feed.           |  |
| 001 | 1   | 1   | SOH   | CTRL-A | Start of heading.          |  |
| 002 | 2   | 2   | STX   | CTRL-B | Start of text.             |  |
| 003 | 3   | 3   | ETX   | CTRL-C | End of text.               |  |
| 004 | 4   | 4   | EOT   | CTRL-D | End of transmission.       |  |
| 005 | 5   | 5   | ENQ   | CTRL-E | Enquiry, also WRU.         |  |
| 006 | 6   | 6   | ACK   | CTRL-F | Acknowledge, also RU.      |  |
| 007 | 7   | 7   | BEL   | CTRL-G | Rings the bell.            |  |
| 010 | 8   | 8   | BS    | CTRL-H | Backspace; also format     |  |
|     |     |     |       |        | effector backspace (FEB).  |  |
| 011 | 9   | 9   | HT    | CTRL-I | Horizontal Tab.            |  |
| 012 | 10  | Α   | LF    | CTRL-J | Line feed: advances cursor |  |
|     |     |     |       |        | to next line.              |  |
| 013 | 11  | В   | VT    | CTRL-K | Vertical Tab (VTAB).       |  |
| 014 | 12  | С   | FF    | CTRL-L | Form feed to top of next   |  |
|     |     |     |       |        | page.                      |  |
| 015 | 13  | D   | CR    | CTRL-M | Carriage return to begin-  |  |
|     |     |     |       |        | ning of line.              |  |
| 016 | 14  | Е   | SO    | CTRL-N | Shift-out.                 |  |
| 017 | 15  | F   | SI    | CTRL-O | Shift-in.                  |  |
| 020 | 16  | 10  | DLE   | CTRL-P | Data line escape.          |  |
| 021 | 17  | 11  | DC1   | CTRL-Q | Device control 1: turns    |  |
|     |     |     |       |        | transmitter on (XON).      |  |
| 022 | 18  | 12  | DC2   | CTRL-R | Device control 2.          |  |
| 023 | 19  | 13  | DC3   | CTRL-S | Device control 3:          |  |
|     |     |     |       |        | transmitter off (XOFF).    |  |
| 024 | 20  | 14  | DC4   | CTRL-T | Device control 4.          |  |
| 025 | 21  | 15  | NAK   | CTRL-U | Negative acknowledge;      |  |
|     |     |     |       |        | also ERR (error).          |  |
| 026 | 22  | 16  | SYN   | CTRL-V | Synchronous idle (SYNC).   |  |
| 027 | 23  | 17  | ETB   | CTRL-W | End of transmission block. |  |
| 030 | 24  | 18  | CAN   | CTRL-X | Cancel (CANCL). Cancels    |  |
|     |     |     |       |        | current escape sequence.   |  |
| 031 | 25  | 19  | EM    | CTRL-Y | End of medium.             |  |
| 032 | 26  | 1A  | SUB   | CTRL-Z | Substitute.                |  |
| 033 | 27  | 1B  | ESC   | CTRL-[ | Escape.                    |  |
| 034 | 28  | 1C  | FS    | CTRL-  | File separator.            |  |

## **ASCII CONVERSION CHART**

# **ASCII Code Information**

| OCT  | DEC | HEX | ASCII | KEYS      | DESCRIPTION           |
|------|-----|-----|-------|-----------|-----------------------|
| 035  | 29  | 1D  | GS    | CTRL-]    | Group separator.      |
| 036  | 30  | 1E  | RS    | CTRL- ^   | Record separator.     |
| 037  | 31  | 1F  | US    | CTRL      | Unit separator.       |
| 040  | 32  | 20  | SP    | SPACE BAR | Space.                |
| 041  | 33  | 21  | !     | 1         | Exclamation point.    |
| 042  | 34  | 22  | **    |           | Quotation mark.       |
| 043  | 35  | 23  | #     | #         | Number sign.          |
| 044  | 36  | 24  | \$    | \$        | Dollar sign.          |
| 045  | 37  | 25  | %     | %         | Percent sign.         |
| 046  | 38  | 26  | &     | &         | Ampersand.            |
| 047  | 39  | 27  | 3     | ,         | Acute accent or       |
| 7.00 |     |     |       |           | apostrophe.           |
| 050  | 40  | 28  | (     | (         | Open parenthesis.     |
| 051  | 41  | 29  | ì     | )         | Close parenthesis.    |
| 052  | 42  | 2A  | *     | *         | Asterisk.             |
| 053  | 43  | 2B  | +     | +         | Plus sign.            |
| 054  | 44  | 2C  | ,     | 3         | Comma.                |
| 055  | 45  | 2D  | _     | _         | Hyphen or minus sign. |
| 056  | 46  | 2E  |       |           | Period.               |
| 057  | 47  | 2F  | /     | 1         | Slash.                |
| 060  | 48  | 30  | 0     | 0         | Number 0.             |
| 061  | 49  | 31  | 1     | 1         | Number 1.             |
| 062  | 50  | 32  | 2     | 2         | Number 2.             |
| 063  | 51  | 33  | 3     | 3         | Number 3.             |
| 064  | 52  | 34  | 4     | 4         | Number 4.             |
| 065  | 53  | 35  | 5     | 5         | Number 5.             |
| 066  | 54  | 36  | 6     | 6         | Number 6.             |
| 067  | 55  | 37  | 7     | 7         | Number 7.             |
| 070  | 56  | 38  | 8     | 8         | Number 8.             |
| 071  | 57  | 39  | 9     | 9         | Number 9.             |
| 072  | 58  | ЗA  | :     | :         | Colon.                |
| 073  | 59  | 3B  | •     |           | Semicolon.            |
| 074  | 60  | 3C  | <     | <         | Less than.            |
| 075  | 61  | 3D  | =     | =         | Equal sign.           |
| 076  | 62  | 3E  | >     | >         | Greater than.         |
| 077  | 63  | 3F  | ?     | ?         | Question mark.        |
| 100  | 64  | 40  | @     | @         | At sign.              |

# **ASCII Code Information**

| ост | DEC | HEX | ASCII        | KEYS         | DESCRIPTION     |  |
|-----|-----|-----|--------------|--------------|-----------------|--|
| 101 |     | 41  | A            | A            | Letter A.       |  |
| 102 | 66  | 42  | В            | В            | Letter B.       |  |
| 103 | 67  | 43  | С            | С            | Letter C.       |  |
| 104 | 68  | 44  | D            | D            | Letter D.       |  |
| 105 | 69  | 45  | E            | E            | Letter E.       |  |
| 106 | 70  | 46  | F            | F            | Letter F.       |  |
| 107 | 71  | 47  | G            | G            | Letter G.       |  |
| 110 | 72  | 48  | н            | н            | Letter H.       |  |
| 111 | 73  | 49  | I I          | 1            | Letter I.       |  |
| 112 | 74  | 4A  | J            | J            | Letter J.       |  |
| 113 | 75  | 4B  | K            | К            | Letter K.       |  |
| 114 | 76  | 4C  | L            | L            | Letter L.       |  |
| 115 | 77  | 4D  | М            | М            | Letter M.       |  |
| 116 | 78  | 4E  | N            | N            | Letter N.       |  |
| 117 | 79  | 4F  | 0            | 0            | Letter O.       |  |
| 120 | 80  | 50  | Р            | Р            | Letter P.       |  |
| 121 | 81  | 51  | Q            | Q            | Letter Q.       |  |
| 122 | 82  | 52  | R            | R            | Letter R.       |  |
| 123 | 83  | 53  | S            | S            | Letter S.       |  |
| 124 | 84  | 54  | Т            | Т            | Letter T.       |  |
| 125 | 85  | 55  | U            | U            | Letter U.       |  |
| 126 | 86  | 56  | V            | V            | Letter V.       |  |
| 127 | 87  | 57  | W            | W            | Letter W.       |  |
| 130 | 88  | 58  | Х            | Х            | Letter X.       |  |
| 131 | 89  | 59  | Y            | Y            | Letter Y.       |  |
| 132 | 90  | 5A  | Z            | Z            | Letter Z.       |  |
| 133 | 91  | 5B  | ]            | [            | Open brackets.  |  |
| 134 | 92  | 5C  | $\backslash$ | $\mathbf{i}$ | Reverse slash.  |  |
| 135 | 93  | 5D  | ]            | ]            | Close brackets. |  |
| 136 | 94  | 5E  | *            | ^            | Up arrow/caret. |  |
| 137 | 95  | 5F  | _            | _            | Underscore.     |  |
| 140 | 96  | 60  | ١            | `            | Grave accent.   |  |
| 141 | 97  | 61  | а            | а            | Letter a.       |  |
| 142 | 98  | 62  | b            | b            | Letter b.       |  |
| 143 | 99  | 63  | с            | с            | Letter c.       |  |
| 144 | 100 | 64  | d            | d            | Letter d.       |  |
| 145 | 101 | 65  | е            | е            | Letter e.       |  |

# **ASCII Code Information**

| ОСТ | DEC | HEX | ASCII | KEYS | DESCRIPTION            |  |  |
|-----|-----|-----|-------|------|------------------------|--|--|
| 146 | 102 | 66  | f     | f    | Letter f.              |  |  |
| 147 | 103 | 67  | g     | g    | Letter g.              |  |  |
| 150 | 104 | 68  | h     | h    | Letter h.              |  |  |
| 151 | 105 | 69  | i     | i    | Letter i.              |  |  |
| 152 | 106 | 6A  | j     | j    | Letter j.              |  |  |
| 153 | 107 | 6B  | k j   | k    | Letter k.              |  |  |
| 154 | 108 | 6C  | 1     | 1    | Letter I.              |  |  |
| 155 | 109 | 6D  | m     | m    | Letter m.              |  |  |
| 156 | 110 | 6E  | n     | n    | Letter n.              |  |  |
| 157 | 111 | 6F  | 0     | 0    | Letter o.              |  |  |
| 160 | 112 | 70  | р     | р    | Letter p.              |  |  |
| 161 | 113 | 71  | q     | q    | Letter q.              |  |  |
| 162 | 114 | 72  | r     | r    | Letter r.              |  |  |
| 163 | 115 | 73  | s     | S    | Letter s.              |  |  |
| 164 | 116 | 74  | t     | t    | Letter t.              |  |  |
| 165 | 117 | 75  | u     | u    | Letter u.              |  |  |
| 166 | 118 | 76  | v     | v    | Letter v.              |  |  |
| 167 | 119 | 77  | w     | w    | Letter w.              |  |  |
| 170 | 120 | 78  | x     | х    | Letter x.              |  |  |
| 171 | 121 | 79  | у     | у    | Letter y.              |  |  |
| 172 | 122 | 7A  | z     | z    | Letter z.              |  |  |
| 173 | 123 | 7B  | {     | {    | Left brace.            |  |  |
| 174 | 124 | 7C  |       | 1    | Vertical bar (broken). |  |  |
| 175 | 125 | 7D  | }     | }    | Right brace.           |  |  |
| 176 | 126 | 7E  | ~     | ~    | Tilde.                 |  |  |
| 177 | 127 | 7F  | DEL   | DEL  | Delete (rubout).       |  |  |

**ASCII Code Information** 

| KEY<br>(OCTAL)<br>[DECIMAL]<br>{HEX} | SYMBOL                                             | KEY<br>(OCTAL)<br>[DECIMAL]<br>{HEX} | SYMBOL                                            | KEY<br>(OCTAL)<br>[DECIMAL]<br>{HEX} | SYMBOL                                                                                 | KEY<br>(OCTAL)<br>[DECIMAL]<br>{HEX} | SYMBOL                                                       |
|--------------------------------------|----------------------------------------------------|--------------------------------------|---------------------------------------------------|--------------------------------------|----------------------------------------------------------------------------------------|--------------------------------------|--------------------------------------------------------------|
| ^<br>(136)<br>[94]<br>{5E}           | ***<br>*****<br>*****<br>****                      | b<br>(142)<br>[98]<br>{62}           | **<br>**<br>**<br>*******<br>**<br>**<br>**<br>** | f<br>(146)<br>[102]<br>{66}          | *****<br>******<br>**<br>**<br>**                                                      | j<br>(152)<br>[106]<br>{6A}          | ****<br>****<br>****<br>****<br>****<br>****<br>****<br>**** |
| (137)<br>[95]<br>{5F}                | **************************************             | C<br>(143)<br>[99]<br>{63}           | *****                                             | g<br>(147)<br>[103]<br>{67}          | * * * * * * * * *                                                                      | k<br>(153)<br>[107]<br>{6B}          | * * * *                                                      |
| ,<br>(140)<br>[96]<br>{60}           | **<br>**<br>**<br>**<br>**<br>**<br>**<br>**<br>** | d<br>(144)<br>[100]<br>{64}          | ** ** ** ***                                      | h<br>(150)<br>[104]<br>{68}          | ***************************************                                                | <br>(154)<br>[108]<br>{6C}           | ****<br>****<br>****<br>****                                 |
| a<br>(141)<br>[97]<br>{61}           | ******                                             | €<br>(145)<br>[101]<br>{65}          | **<br>**<br>**<br>*****                           | i<br>(151)<br>[105]<br>{69}          | * * * * *<br>* * * *<br>* * * *<br>* * * *<br>* * * *<br>* * * *<br>* * * *<br>* * * * | <b>m</b><br>(155)<br>[109]<br>{6D}   | ****<br>****<br>****                                         |

### **GRAPHIC SYMBOLS**

# **ASCII Code Information**

## Graphic Symbols (cont'd.)

| KEY<br>(OCTAL)<br>[DECIMAL]<br>{HEX} | SYMBOL                                                       | KEY<br>(OCTAL)<br>[DECIMAL]<br>{HEX} | SYMBOL                                                         | KEY<br>(OCTAL)<br>[DECIMAL]<br>{HEX} | SYMBOL                                                             |
|--------------------------------------|--------------------------------------------------------------|--------------------------------------|----------------------------------------------------------------|--------------------------------------|--------------------------------------------------------------------|
| n<br>(156)<br>[110]<br>{6E}          | ****<br>****<br>****<br>****                                 | r<br>(162)<br>[114]<br>{72}          | *******<br>*******<br>*******<br>*****<br>****<br>****<br>**** | V<br>(166)<br>[118]<br>{76}          | **<br>**<br>**<br>**<br>**<br>**<br>**<br>**                       |
| 0<br>(157)<br>[111]<br>{6F}          | ****<br>****<br>****<br>****                                 | S<br>(163)<br>[115]<br>{73}          | ***************************************                        | W<br>(167)<br>[119]<br>{77}          | * *<br>** **<br>**<br>**<br>**<br>**<br>**<br>**<br>**<br>**<br>** |
| p<br>(160)<br>[112]<br>{70}          | ***************************************                      | t<br>(164)<br>[116]<br>{74}          | **<br>**<br>**<br>***<br>**<br>**<br>**<br>**<br>**            | X<br>(170)<br>[120]<br>{78}          | ***<br>***<br>***<br>***<br>***<br>***                             |
| Q<br>(161)<br>[113]<br>{71}          | ****<br>****<br>****<br>****<br>****<br>****<br>****<br>**** | u<br>(185)<br>[117]<br>{75}          | **<br>**<br>**<br>*******<br>*******                           | <b>y</b><br>(171)<br>[121]<br>{79}   | *<br>**<br>**<br>**<br>**<br>**<br>**<br>**                        |

Page A.7

# APPENDIX A

# **ASCII Code Information**

#### Graphic Symbols (cont'd.)

| KEY<br>(OCTAL)<br>[DECIMAL]<br>{HEX} | SYMBOL                                 | KEY<br>(OCTAL)<br>[DECIMAL]<br>{HEX} | SYMBOL                          |
|--------------------------------------|----------------------------------------|--------------------------------------|---------------------------------|
| Z<br>(172)<br>[122]<br>{7A}          | ******                                 | ~<br>(176)<br>[126]<br>{7E}          | ****<br>****<br>***<br>**<br>** |
| {<br>(173)<br>[123]<br>{7B}          | *******                                |                                      |                                 |
| <br>(174)<br>[124]<br>{7C}           | **<br>**<br>**<br>**<br>**<br>**<br>** |                                      |                                 |
| }<br>(175)<br>[125]<br>{7D}          | ***<br>***<br>***<br>***<br>***        |                                      |                                 |

# **ASCII** Code Information

# **ALTERNATE CHARACTER SET AND GRAPHICS**

| KEY<br>(OCTAL)<br>[DECIMAL]<br>{HEX} | SYMBOL                                          | KEY<br>(OCTAL)<br>[DECIMAL]<br>{HEX} | SYMBOL                                  | KEY<br>(OCTAL)<br>[DECIMAL]<br>{HEX} | SYMBOL                                            |
|--------------------------------------|-------------------------------------------------|--------------------------------------|-----------------------------------------|--------------------------------------|---------------------------------------------------|
| * @<br>(200)<br>[128]<br>{80}        | * * * * * * * * * * * * *                       | ^ D<br>(204)<br>[132]<br>{84}        | ****                                    | ^ H<br>(210)<br>[136]<br>{88}        | · · · · · · · · · · · · · · · · · · ·             |
| ^ A<br>(201)<br>[129]<br>{81}        | ** ** **<br>** **<br>** **<br>** **<br>**<br>** | ^ E<br>(205)<br>[133]<br>{85}        | * * * * * * * * * * * * * * * * * * * * | ^  <br>(211)<br>[137]<br>{89}        | * *<br>* *<br>* *<br>* *<br>*<br>*<br>*<br>*<br>* |
| ^ B<br>(202)<br>[130]<br>{82}        | * * * * * * * * * * * * * * * * * * * *         | ^ F<br>(206)<br>[134]<br>{86}        | **                                      | ^ J<br>(212)<br>[138]<br>{8A}        | * * * * * * * * * * * * * * * * * * * *           |
| ^ C<br>(203)<br>[131]<br>{83}        | **************************************          | ^ G<br>(207)<br>[135]<br>{87}        | * * * * * * * * * * * * * * * * * * * * |                                      |                                                   |

# APPENDIX A ASCII Code Information

| KEY<br>(OCTAL)<br>[DECIMAL]<br>{HEX} | SYMBOL                                  | KEY<br>(OCTAL)<br>[DECIMAL]<br>{HEX} | SYMBOL | KEY<br>(OCTAL)<br>[DECIMAL]<br>{HEX} | SYMBOL                                  | KEY<br>(OCTAL)<br>[DECIMAL]<br>{HEX} | SYMBOL                          |
|--------------------------------------|-----------------------------------------|--------------------------------------|--------|--------------------------------------|-----------------------------------------|--------------------------------------|---------------------------------|
| ^ K<br>(213)<br>[139]<br>{8B}        | ***                                     | ^ O<br>(217)<br>[143]<br>{8F}        | ****** | ^ S<br>(223)<br>[147]<br>{93}        | ***                                     | ^ W<br>(227)<br>[151]<br>{97}        | ***                             |
| ^ L<br>(214)<br>[140]<br>{8C}        | ****                                    | ^ P<br>(220)<br>[144]<br>{90}        | ****   | ^ T<br>(224)<br>[148]<br>{94}        | * * * * * * * * * * * * * * * * * * * * | ^ X<br>(230)<br>[152]<br>{98}        | * * * * * * * *                 |
| ^ M<br>(215)<br>[141]<br>{8D}        | * * * * * * * * * * * * * * * * * * * * | ^ Q<br>(221)<br>[145]<br>{91}        | *****  | ^ U<br>(225)<br>[149]<br>{95}        | * * *                                   | ^Υ<br>(231)<br>[153]<br>{99}         | ***                             |
| ^ N<br>(216)<br>[142]<br>{8E}        |                                         | ^ R<br>(222)<br>[146]<br>{92}        | ****** | ^ V<br>(226)<br>[150]<br>{96}        | *                                       | ^ Z<br>(232)<br>[154]<br>{9A}        | ***<br>***<br>***<br>***<br>*** |

# **ASCII Code Information**

| KEY<br>(OCTAL)<br>[DECIMAL]<br>{HEX} | SYMBOL                                         | KEY<br>(OCTAL)<br>[DECIMAL]<br>{HEX}   | SYMBOL | KEY<br>(OCTAL)<br>[DECIMAL]<br>{HEX} | SYMBOL                   | KEY<br>(OCTAL)<br>[DECIMAL]<br>{HEX}  | SYMBOL            |
|--------------------------------------|------------------------------------------------|----------------------------------------|--------|--------------------------------------|--------------------------|---------------------------------------|-------------------|
| ^ [<br>(233)<br>[155]<br>{9B}        | ****                                           | ^<br>(237)<br>[159]<br>{9F}            | ****   | ASCII '#'<br>(243)<br>[163]<br>{A3}  | ****                     | ASCII ′ ′ ′<br>(247)<br>[167]<br>{A7} | *****             |
| (234)<br>[156]<br>{9C}               | * * * * * * * * *                              | ASCII ′ ′<br>(240)<br>[160]<br>{A0}    | ***    | ASCII ′\$′<br>(244)<br>[164]<br>{A4} | ***                      | ASCII '('<br>(250)<br>[168]<br>{A8}   | ***<br>* *<br>*** |
| ^ ]<br>(235)<br>[157]<br>{9D}        | **<br>* *<br>*<br>****<br>****<br>****<br>**** | ASCII '!'<br>(241)<br>[161]<br>{A1}    | ***    | ASCII '%'<br>(245)<br>[165]<br>{A5}  | ****                     | ASCII ')'<br>(251)<br>[169]<br>{A9}   | ***<br>****       |
| ↑ ↑<br>(236)<br>[158]<br>{9E}        | *                                              | ASCII ′ '' ′<br>(242)<br>[162]<br>{A2} | ***    | ASCII '&'<br>(246)<br>[166]<br>{A6}  | ***<br>*<br>****<br>**** | ASCII '*'<br>(252)<br>[170]<br>{AA}   | * * *             |

# **ASCII Code Information**

| KEY<br>(OCTAL)<br>[DECIMAL]<br>{HEX}  | SYMBOL                                  | KEY<br>(OCTAL)<br>[DECIMAL]<br>{HEX} | SYMBOL | KEY<br>(OCTAL)<br>[DECIMAL]<br>{HEX} | SYMBOL                                 | KEY<br>(OCTAL)<br>[DECIMAL]<br>{HEX} | SYMBOL                          |
|---------------------------------------|-----------------------------------------|--------------------------------------|--------|--------------------------------------|----------------------------------------|--------------------------------------|---------------------------------|
| ASCII ' + '<br>(253)<br>[171]<br>{AB} | ***                                     | ASCII '/'<br>(257)<br>[175]<br>{AF}  | ***    | ASCII '3'<br>(263)<br>[179]<br>{B3}  | ************************************** | ASCII '7'<br>(267)<br>[183]<br>{B7}  | *****                           |
| ASCII ','<br>(254)<br>[172]<br>{AC}   | ** *                                    | ASCII '0'<br>(260)<br>[176]<br>{B0}  |        | ASCII '4'<br>(264)<br>[180]<br>{B4}  | ***                                    | ASCII '8'<br>(270)<br>[184]<br>{B8}  | ***                             |
| ASCII '-'<br>(255)<br>[173]<br>{AD}   | ****                                    | ASCII '1'<br>(261)<br>[177]<br>{B1}  | ***    | ASCII '5'<br>(265)<br>[181]<br>{B5}  | ****                                   | ASCII '9'<br>(271)<br>[185]<br>{B9}  | ***<br>* *<br>****<br>**<br>*** |
| ASCII ′.′<br>(256)<br>[174]<br>{AE}   | * * * * * * * * * * * * * * * * * * * * | ASCII '2'<br>(262)<br>[178]<br>{B2}  | ***    | ASCII '6'<br>(266)<br>[182]<br>{B6}  | ***                                    | ASCII ':'<br>(272)<br>[186]<br>{BA}  | ***                             |

# **ASCII Code Information**

| KEY<br>(OCTAL)<br>[DECIMAL]<br>{HEX}  | SYMBOL                                  | KEY<br>(OCTAL)<br>[DECIMAL]<br>{HEX} | SYMBOL  | KEY<br>(OCTAL)<br>[DECIMAL]<br>{HEX} | SYMBOL | KEY<br>(OCTAL)<br>[DECIMAL]<br>{HEX} | SYMBOL                                 |
|---------------------------------------|-----------------------------------------|--------------------------------------|---------|--------------------------------------|--------|--------------------------------------|----------------------------------------|
| ASCII ';'<br>(273)<br>[187]<br>{BB}   | * * * * * * * * * * * * * * * * * * * * | ASCII '?'<br>(277)<br>[191]<br>{BF}  | ****    | ASCII 'C'<br>(303)<br>[195]<br>{C3}  | ***    | ASCII 'G'<br>(307)<br>[199]<br>{C7}  | ****                                   |
| ASCII '<'<br>(274)<br>[188]<br>{BC}   | **                                      | ASCII '@'<br>(300)<br>[192]<br>{C0}  | * ****  | ASCII 'D'<br>(304)<br>[196]<br>{C4}  | ****   | ASCII 'H'<br>(310)<br>[200]<br>{C8}  | ****                                   |
| ASCII ' = '<br>(275)<br>[189]<br>{BD} | *****                                   | ASCII 'A'<br>(301)<br>[193]<br>{C1}  | ***     | ASCII 'E'<br>(305)<br>[197]<br>{C5}  | ***    | ASCII 'I'<br>(311)<br>[201]<br>{C9}  | ****                                   |
| ASCII '>'<br>(276)<br>[190]<br>{BE}   | ***                                     | ASCII 'B'<br>(302)<br>[194]<br>{C2}  | * * * * | ASCII 'F'<br>(306)<br>[198]<br>{C6}  | **     | ASCII 'J'<br>(312)<br>[202]<br>{CA}  | ************************************** |

# **ASCII Code Information**

| KEY<br>(OCTAL)<br>[DECIMAL]<br>{HEX} | SYMBOL            | KEY<br>(OCTAL)<br>[DECIMAL]<br>{HEX} | SYMBOL | KEY<br>(OCTAL)<br>[DECIMAL]<br>{HEX} | SYMBOL | KEY<br>(OCTAL)<br>[DECIMAL]<br>{HEX} | SYMBOL |
|--------------------------------------|-------------------|--------------------------------------|--------|--------------------------------------|--------|--------------------------------------|--------|
| ASCII 'K'<br>(313)<br>[203]<br>{CB}  | * * *             | ASCII 'O'<br>(317)<br>[207]<br>{CF}  | ***    | ASCII 'S'<br>(323)<br>[211]<br>{D3}  | ***    | ASCII 'W'<br>(327)<br>[215]<br>{D7}  | * *    |
| ASCII 'L'<br>(314)<br>[204]<br>{CC}  | **<br>*<br>*<br>* | ASCII 'P'<br>(320)<br>[208]<br>{D0}  | ****   | ASCII 'T'<br>(324)<br>[212]<br>{D4}  | ***    | ASCII 'X'<br>(330)<br>[216]<br>{D8}  | * *    |
| ASCII 'M'<br>(315)<br>[205]<br>{CD}  | ** * * * *        | ASCII 'Q'<br>(321)<br>[209]<br>{D1}  | ****   | ASCII 'U'<br>(325)<br>[213]<br>{D5}  | * *    | ASCII 'Y'<br>(331)<br>[217]<br>{D9}  | * *    |
| ASCII 'N'<br>(316)<br>[206]<br>{CE}  | ****              | ASCII 'R'<br>(322)<br>[210]<br>{D2}  | * **   | ASCII 'V'<br>(326)<br>[214]<br>{D6}  | * *    | ASCII 'Z'<br>(332)<br>[218]<br>{DA}  | *****  |

Page A.14

# APPENDIX A

# **ASCII Code Information**

#### Alternate Character Set and Graphics (cont'd.)

| KEY<br>(OCTAL)<br>[DECIMAL]<br>{HEX}  | SYMBOL | KEY<br>(OCTAL)<br>[DECIMAL]<br>{HEX}  | SYMBOL            | KEY<br>(OCTAL)<br>[DECIMAL]<br>{HEX} | SYMBOL | KEY<br>(OCTAL)<br>[DECIMAL]<br>{HEX} | SYMBOL       |
|---------------------------------------|--------|---------------------------------------|-------------------|--------------------------------------|--------|--------------------------------------|--------------|
| ASCII '['<br>(333)<br>[219]<br>{DB}   | ***    | ASCII ''<br>(337)<br>[223]<br>{DF}    | **                | ASCII 'c'<br>(343)<br>[227]<br>{E3}  | ***    | ASCII 'g'<br>(347)<br>[231]<br>{E7}  | ****<br>**** |
| ASCII ' \ '<br>(334)<br>[220]<br>{DC} | ****   | ASCII ' \ '<br>(340)<br>[224]<br>{E0} | * * *             | ASCII 'd'<br>(344)<br>[228]<br>{E4}  | *****  | ASCII 'h'<br>(350)<br>[232]<br>{E8}  | * * * *      |
| ASCII ']'<br>(335)<br>[221]<br>{DD}   | ****   | ASCII 'a'<br>(341)<br>[225]<br>{E1}   | ***               | ASCII 'e'<br>(345)<br>[229]<br>{E5}  | ***    | ASCII 'i'<br>(351)<br>[233]<br>{E9}  | ***          |
| ASCII ′ ^ ′<br>(336)<br>[222]<br>{DE} | *****  | ASCII 'b'<br>(342)<br>[226]<br>{E2}   | * * * * * * * * * | ASCII 'f'<br>(346)<br>[230]<br>{E6}  | **     | ASCII 'j'<br>(352)<br>[234]<br>{EA}  | ***          |

# APPENDIX A

# **ASCII Code Information**

#### Alternate Character Set and Graphics (cont'd.)

| KEY<br>(OCTAL)<br>[DECIMAL]<br>{HEX} | SYMBOL           | KEY<br>(OCTAL)<br>[DECIMAL]<br>{HEX} | SYMBOL | KEY<br>(OCTAL)<br>[DECIMAL]<br>{HEX} | SYMBOL | KEY<br>(OCTAL)<br>[DECIMAL]<br>{HEX} | SYMBOL                                  |
|--------------------------------------|------------------|--------------------------------------|--------|--------------------------------------|--------|--------------------------------------|-----------------------------------------|
| ASCII 'k'<br>(353)<br>[235]<br>{EB}  | * * * * * * * *  | ASCII 'o'<br>(357)<br>[239]<br>{EF}  | ***    | ASCII 's'<br>(363)<br>[243]<br>{F3}  | ***    | ASCII 'w'<br>(367)<br>[247]<br>{F7}  | * * * * * * * * * * * * * * * * * * * * |
| ASCII 'I'<br>(354)<br>[236]<br>{EC}  | ** * * * * * * * | ASCII 'p'<br>(360)<br>[240]<br>{F0}  | ****   | ASCII 't'<br>(364)<br>[244]<br>{F4}  | * ***  | ASCII 'x'<br>(370)<br>[248]<br>{F8}  | * * * * * * * * * * * * * * * * * * * * |
| ASCII 'm'<br>(355)<br>[237]<br>{ED}  | ** *             | ASCII 'q'<br>(361)<br>[241]<br>{F1}  |        | ASCII 'u'<br>(365)<br>[245]<br>{F5}  | * * *  | ASCII 'y'<br>(371)<br>[249]<br>{F9}  | * * *                                   |
| ASCII 'n'<br>(356)<br>[238]<br>{EE}  | ****             | ASCII ′r′<br>(362)<br>[242]<br>{F2}  | * **   | ASCII ′v′<br>(366)<br>[246]<br>{F6}  |        | ASCII 'z'<br>(372)<br>[250]<br>{FA}  | *****                                   |

# APPENDIX A

# **ASCII Code Information**

#### Alternate Character Set and Graphics (cont'd.)

| KEY<br>(OCTAL)<br>[DECIMAL]<br>{HEX} | SYMBOL                                  | KEY<br>(OCTAL)<br>[DECIMAL]<br>{HEX} | SYMBOL                                                 |
|--------------------------------------|-----------------------------------------|--------------------------------------|--------------------------------------------------------|
| ASCII '{'<br>(373)<br>[251]<br>{FB}  | * * *                                   | ASCII ′ ′<br>(377)<br>[255]<br>{FF}  | ********<br>** ***<br>** ***<br>** ***<br>** ***<br>** |
| ASCII ' '<br>(374)<br>[252]<br>{FC}  | * * *                                   |                                      |                                                        |
| ASCII '}'<br>(375)<br>[253]<br>{FD}  | * * * * * * * * * * * * * * * * * * * * |                                      |                                                        |
| ASCII ′≈′<br>(376)<br>[254]<br>{FE}  | * * * * * * * * * * * * * * * * * * * * |                                      |                                                        |

# APPENDIX A

# **ASCII Code Information**

| KEYPAD<br>KEYS   | UNSHIFTED   | ZENITH<br>UNSHIFTED<br>ALTERNATE | ANSI<br>UNSHIFTED<br>ALTERNATE | SHIFTED                                                                          |
|------------------|-------------|----------------------------------|--------------------------------|----------------------------------------------------------------------------------|
| 0<br>1/IL<br>2/↓ | 0<br>1<br>2 | ESC ? p<br>ESC ? q<br>ESC ? r    | ESC O p<br>ESC O q<br>ESC O r  | 0<br>ESC L(Insert Line)<br>ESC B(Down Arrow)                                     |
| 3/DL<br>4/←      | 3<br>4      | ESC?s<br>ESC?t                   |                                | ESC M(Delete Line)<br>ESC D(Left Arrow)                                          |
| 5/HOME<br>6/→    | 5<br>6      | ESC?u<br>ESC?v                   | ESCOu<br>ESCOv                 | ESC H(Home)<br>ESC C(Right Arrow)                                                |
| 7/IC             | 7           | ESC?w                            | ESCOw                          | ESC @(Enter Insert-<br>Character mode)<br>ESC O (Exit Insert-<br>Character mode) |
| 8/ ↑             | 8           | ESC?x                            | ESCOx                          | ESC A(Up Arrow)                                                                  |
| 9/DC             | 9           | ESC?y                            | ESCOy                          | ESC N(Delete Char-<br>acter)                                                     |
| ,                | ,           | ESC?I                            | ESCOI                          | , (Comma)                                                                        |
| -                | -           | ESC?m                            |                                | -(Dash)                                                                          |
|                  |             | ESC?n                            |                                | · (Period)                                                                       |
| ENTER            | ENTER       | ESC?M                            | ESCOM                          | RETURN                                                                           |

#### SPECIAL FUNCTION KEYS

| KEY      | ZENITH<br>ESCAPE<br>CODE | ANSI<br>ESCAPE<br>CODE |
|----------|--------------------------|------------------------|
| F1       | ESCS                     | ESCOS                  |
| F2       | ESCT                     | ESCOU                  |
| F3       | ESCU                     | ESCOV                  |
| F4       | ESCV                     | ESCOV                  |
| F5       | ESCW                     | ESCOP                  |
| F6(BLUE) | ESCP                     | ESCOQ                  |
| F7(RED)  | ESCQ                     | ESCOR                  |
| F8(GREY) | ESCR                     | ESCOR                  |
| F9       | ESC0I                    | ESCOX                  |

Page B.1

#### APPENDIX B

## **Zenith Mode Code Information**

The Z-29 Terminal recognizes the following ASCII characters while it is operating in the Zenith mode.

| OCT | DEC | HEX | Chr | FUNCTIONAL DESCRIPTION OR CHARACTER           |
|-----|-----|-----|-----|-----------------------------------------------|
|     |     |     |     |                                               |
| 007 | 7   | 7   | BEL | Sounds a tone.                                |
| 010 | 8   | 8   | BS  | Backspace. Moves the cursor one posi-         |
|     |     |     |     | tion to the left. If it is at the left end of |
|     |     |     |     | the screen, nothing happens.                  |
| 011 | 9   | 9   | HT  | Tab. Moves the cursor to the next tab         |
|     |     |     |     | stop.                                         |
| 012 | 10  | А   | LF  | Line Feed. Advances the cursor to the         |
|     |     |     |     | next line. At the bottom of the screen,       |
|     |     |     |     | it scrolls text up one line.                  |
| 015 | 13  | D   | CR  | Carriage Return. Moves the cursor to the      |
|     |     |     |     | first character position in the current line. |
|     |     |     |     | Nothing happens if the cursor is already      |
|     |     |     |     | at the first character position.              |
| 016 | 14  | Е   | SO  | Shift Out. Selects the G1 character set       |
|     |     | _   | -   | as designated by SCS control sequence.        |
| 017 | 15  | F   | SI  | Shift In. Selects the G0 character set as     |
|     |     |     |     | designated by SCS control sequence.           |
| 030 | 24  | 18  | CAN | Cancel. Cancels the current escape se-        |
|     |     |     |     | quence.                                       |
| 033 | 27  | 1B  | ESC | Escape.                                       |

#### SUMMARY OF ZENITH ESCAPE SEQUENCES

In the following listings of escape sequences, we have elected for the purpose of clarity to include a space between the escape key (ESC) and the actual code. Under no circumstances **should you include** this space. The term "defined scrolling region" appears several times in these listings and means lines 1-24 of the screen unless you have specifically altered this region through the use of escape sequences and codes.

# Zenith Mode Code Information

#### **CURSOR FUNCTIONS**

| ESCAPE<br>SEQUENCE | MNEMONIC | DEFINITION                                 |
|--------------------|----------|--------------------------------------------|
| ESC H              | ZCUH     | Cursor Home                                |
| ESC C              | ZCUF     | Cursor Forward                             |
| ESC D              | ZCUB     | Cursor Backward                            |
| ESC B              | ZCUD     | Cursor Down                                |
| ESC A              | ZCUU     | Cursor Up                                  |
| ESCI               | ZRI      | Reverse Index                              |
| ESC n              | ZCPR     | Cursor Position Report                     |
| ESCj               | ZSCP     | Save Cursor Postion                        |
| ESC k              | ZRCP     | Set Cursor to Previously Saved<br>Position |
| ESC Y              | ZDCA     | Direct Cursor Addressing                   |
| ESC -              | ZCBT     | Cursor Backward Tabulation                 |
| ESC .0             | ZCTCP    | Clear Tab at Cursor Position               |
| ESC .3             | ZCAT     | Clear All Tab Positions                    |
| ESC .8             | ZSTCP    | Set Tabs at Current Cursor Postion         |

#### **EDITING AND ERASING**

| ESCAPE<br>SEQUENCE | MNEMONIC | DEFINITION                  |
|--------------------|----------|-----------------------------|
| ESC E              | ZCD      | Clear Display (Shift Erase) |
| ESC b              | ZBD      | Erase Beginning of Display  |
| ESC J              | ZEOP     | Erase to End of Display     |
| ESC I              | ZEL      | Erase Entire Line           |
| ESC 0              | ZEBL     | Erase Beginning of Line     |
| ESC K              | ZEOL     | Erase to End of Line        |
| ESC L              | ZIL      | Insert Line                 |
| ESC M              | ZDL      | Delete Line                 |
| ESC N              | ZDCH     | Delete Character            |
| ESC @              | ZEIM     | Enter Character Insert Mode |
| ESC O              | ZERM     | Exit Insert Character Mode  |

# **Zenith Mode Code Information**

#### CONFIGURATION

| ESCAPE<br>SEQUENCE            | MNEMONIC     | DEFINITION                                                                                                    |
|-------------------------------|--------------|----------------------------------------------------------------------------------------------------|
| ESC z<br>ESC r B <sub>n</sub> | ZRAM<br>ZMBR | Reset to Power Up Configuration<br>Modify Baud Rate: $[B_n = @=75, A = 110, B = 150, C = 300, D = 600, E = 1200, F = 1800, G = ignored, H = 2400, I = ignored, J = 4800, K = ignored, L = 0600, and M = 10200$                                                                                  |
| ESC x P <sub>n</sub>          | ZSM          | L = 9600, and M = 19200<br>Sets these modes where $P_n$ equals:<br>1 = Enable "25th Line"<br>2 = Disable Key Click<br>3 = Enter Hold Screen Mode<br>4 = Block Cursor<br>5 = Cursor Off<br>6 = Keypad Shifted<br>7 = Enter Alternate Keypad Mode<br>8 = Auto LF on CR                            |
| ESC y P <sub>n</sub>          | ZRM          | 9 = Auto CR on LF<br>Resets these modes where $P_n$ equals:<br>1 = Disable "25th Line"<br>2 = Enable Key Click<br>3 = Exit Hold Screen Mode<br>4 = Underscore Cursor<br>5 = Cursor On<br>6 = Keypad Unshifted<br>7 = Exit Alternate Keypad Mode<br>8 = No Auto LF on CR<br>9 = No Auto CR on LF |
| ESC <<br>ESC[c                | ZEAM         | Enter ANSI Mode<br>Identify as VT100 (ESC[?1;2c).                                                                                                    |

# Zenith Mode Code Information

#### **MODES OF OPERATION**

| ESCAPE<br>SEQUENCE                                                                                                    | MNEMONIC                                                                                    | DEFINITION                                                                                                    |
|----------------------------------------------------------------------------------------------------|---------------------------------------------------------------------------------------------|----------------------------------------------------------------------------------------------------|
| ESC [<br>ESC p<br>ESC p<br>ESC q<br>ESC s<br>ESC c<br>ESC F<br>ESC G<br>ESC t<br>ESC u<br>ESC u<br>ESC u<br>ESC =<br>ESC > | ZEHS<br>ZXHS<br>ZERV<br>ZXRV<br>ZSA<br>ZHLP<br>ZEGM<br>ZXGM<br>ZEKS<br>ZXKS<br>ZAKM<br>ZXAM | Enter Hold Screen Mode<br>Exit Hold Screen Mode<br>Enter Reverse Video Mode<br>Exit Reverse Video Mode<br>Set Attribute<br>HELP Key<br>Enter Graphics Mode<br>Exit Graphics Mode<br>Exit Graphics Mode<br>Enter Keypad Shifted Mode<br>Exit Keypad Shifted Mode<br>Enter Alternate Keypad Mode<br>Exit Alternate Keypad Mode |
|                                                                                                    |                                                                                             |                                                                                                    |

### **Zenith Mode Code Information**

#### ESCAPE MNEMONIC DEFINITION SEQUENCE ESC } ZDK Keyboard Disabled ZEK ESC { Keyboard Enabled ESC v ZEWA Wrap Around at End of Line ESC w ZXWA Discard at End of Line ESC Z Identify as VT52 [ESC/K] ZID Request Terminal Type [ESC i B 0] ESC<sub>i0</sub> ZRTT ESC ^ ZXCL **Transmit Current Line** ESC\_ ZXCC Transmit Character at Cursor ESC] ZX25 Transmit 25th Line ESC # ZXMP **Transmit Page** ESC ' ZXPP Transmit Page to Printer

NOTE: The Terminal will transmit the following sequences, but it will not respond to them if they are received by the Terminal.

| ESC S   | ZF1 | Function Key 1 (F1)      |
|---------|-----|--------------------------|
| ESC T   | ZF2 | Function Key 2 (F2)      |
| ESC U   | ZF3 | Function key 3 (F3)      |
| ESC V   | ZF4 | Function Key 4 (F4)      |
| ESC W   | ZF5 | Function Key 5 (F5)      |
| ESC P   | ZF6 | Function Key 6 (F6) Blue |
| ESC Q   | ZF7 | Function Key 7 (F7) Red  |
| ESC R   | ZF8 | Function Key 8 (F8) Grey |
| ESC 0 I | ZF9 | Function Key 9 (F9)      |
|         |     |                          |

#### **ADDITIONAL FUNCTIONS**

**Zenith Mode Code Information** 

#### ZENITH ESCAPE SEQUENCES DEFINED

#### **Cursor Functions**

**Cursor Home** — Moves the cursor (home) to the first character position on the first line.

Code: ESC H Mnemonic: ZCUH

**Cursor Forward** — Moves the cursor one character position to the right. If the cursor is at the right end of the line, it remains there.

Code: ESC C Mnemonic: ZCUF

**Cursor Backward** — Moves the cursor one character position to the left (backspaces). If the cursor is at the start (left end) of a line, it remains there.

Code: ESC D Mnemonic: ZCUB

**Cursor Down** — Moves the cursor down one line without changing columns. The cursor will not move past the bottom of the defined scrolling region and no scrolling will take place. Use HDCA (Direct Cursor Addressing) to move the cursor to the "25th Line" - when line 25 is active.

Code: ESC B Mnemonic: ZCUD

**Cursor Up** — Moves the cursor up one line. If the cursor reaches the top line of the defined scrolling region, it remains there. No scrolling takes place.

Code: ESC A Mnemonic: ZCUU

### **Zenith Mode Code Information**

**Reverse Index** — Moves the cursor to the same horizontal position on the preceding line. If the cursor is on the top line of the defined scrolling region, a scroll down is performed.

Code: ESC I Mnemonic: ZRI

**Cursor Position Report** — The Terminal indicates the cursor position in the form of ESC Y line# column#.

Code: ESC n Mnemonic: ZCPR

**Save Cursor Position** — The present cursor position is saved so that the cursor can be returned there later when given the ZRCP (Set Cursor to Previously Saved Position) command.

Code: ESC j Mnemonic: ZSCP

**Set Cursor to Previously Saved Position** — Returns the cursor to the position where it was when the ZSCP (Save Cursor Position) command was received. If the saved position was the "25th Line" and the "25th Line" is no longer enabled, the cursor will not change lines, but, does change columns.

Code: ESC k Menmonic: ZRCP

**Direct Cursor Addressing** — Moves the cursor to a position on the screen by entering the escape code, the ASCII character which represents the line number, and the ASCII character which represents the column number. The first line and the left column are both  $32_{10}$  (the smallest value of the printing characters) and increase from there. Since the lines are numbered from  $1_{10}$  to  $25_{10}$  (from top to bottom) and the columns from  $1_{10}$ to  $80_{10}$  (from left to right), you must add the proper line and column numbers to  $31_{10}$ . Convert these decimal numbers to their equivalent ASCII characters and enter them in the following order:

#### Page B.8

#### APPENDIX B

### **Zenith Mode Code Information**

ESC Y line #(ASCII character) column #(ASCII character)

If the line number entered is too high, the cursor will not move. If the column number is too high, the cursor will move to the end of the line. This is the only way to move the cursor to the "25th Line". The "25th Line" must first be enabled.

Code: ESC Y line #(ASCII character) column # (ASCII character) Mnemonic: ZDCA

**Cursor Backward Tabulation** — Moves the cursor backwards to the last tab set.

Code: ESC -Mnemonic: ZCBT

Clear Tab at Cursor Position — Clears the TAB set at the current cursor position.

Code: ESC .0 Mnemonic: ZCTCP

Clear All Tab Positions — Clears all TABs previously set.

Code: ESC .3 Mnemonic: ZCAT

Set Tabs at Current Cursor Position — Sets a TAB at the current cursor postion.

Code: ESC .8 Mnemonic: ZSTCP

### **Zenith Mode Code Information**

#### **Erasing and Editing**

**Clear Display (Shift Erase)** — Erases the entire screen, fills the screen with spaces, and then places the cursor in the home position.

Code: ESC E Mnemonic: ZCD

**Erase Beginning of Display** — Erases from the start of the screen to the cursor, and includes the cursor position.

Code: ESC b Mnemonic: ZBD

**Erase to End of Display (Erase Key)** — Erases all the information from the cursor (including the cursor position) to the end of the display.

Code: ESC J Mnemonic: ZEOP

**ERASE Entire Line** — Erases all of the line, including the cursor position.

Code: ESC I Mnemonic: ZEL

**Erase Beginning of Line** — Erases from the beginning of the line to the cursor, including the cursor position.

Code: ESC o Mnemonic: ZEBL

**Erase to End of Line** — Erases from the cursor (including the cursor position) to the end of the line.

Code: ESC K Mnemonic: ZEOL

### **Zenith Mode Code Information**

**Insert Line** — Inserts a new blank line by moving the line that the cursor is on, and all following lines, down one line. The cursor is moved to the beginning of the new blank line. No area outside of the scrolling region will be affected.

Code: ESC L Mnemonic: ZIL

**Delete Line** — Deletes the contents of the line that the cursor is on, places the cursor at the beginning of the line, moves all the following lines up one line, adding a blank line at the bottom of the defined scrolling region.

Code: ESC M Mnemonic. ZDL

**Delete Character** — Deletes the character at the cursor position and shifts any existing text (to the right of the cursor) one character position to the left.

Code: ESC N Mnemonic: ZDCH

Enter Insert Character Mode — Lets you insert characters or words into text already displayed on the screen. As you type new characters, existing text at the right of the cursor shifts to the right. As each new character is inserted, the character at the end of the line is lost.

Code: ESC @ Mnemonic: ZEIM

**Exit Insert Character Mode** — Exits from the insert character mode.

Code: ESC O Mnemonic: ZERM

### **Zenith Mode Code Information**

#### Configuration

**Reset to Power-up Configuration** — Cancels all previously set escape modes and returns to the power-up configuration.

Code: ESC z Mnemonic: ZRAM

**Modify Baud Rate** — Modifies the baud rate, where  $B_n$  equals: @ = 75, A = 110, B = 150, C = 300, D = 600, E = 1200, F = 1800, G = ignored, H = 2400, I = ignored, J = 4800, K = ignored, L = 9600, M = 19200

Code: ESC r B<sub>n</sub> Mnemonic: ZMBR

Set Mode(s) — Sets the following modes, where P<sub>n</sub> equals:

- 1 = Enable "25th Line".
- 2 = Disable key click.
- 3 = Enter hold screen mode.
- 4 = Block cursor.
- 5 = Cursor off.
- 6 = Keypad shifted.
- 7 = Enter alternate keypad mode.
- 8 = Auto line feed on receipt of CR.
- 9 = Auto CR on receipt of line feed.

Code: ESC x P<sub>n</sub> Mnemonic: ZSM

### **Zenith Mode Code Information**

Reset Mode(s) — Resets special modes, where P<sub>n</sub> equals:

- 1 = Disable "25th Line". If the cursor is on the 25th Line, it returns to home.
- 2 = Enable key click.
- 3 = Exit hold screen mode.
- 4 = Underscore cursor.
- 5 = Cursor on.
- 6 = Keypad unshifted.
- 7 = Exit alternate keypad mode.
- 8 = No auto line feed on CR.
- 9 = No auto CR on LF.

Code: ESC yP<sub>n</sub> Mnemonic: ZRM

Enter ANSI Mode — Enters the ANSI mode.

Code: ESC < Mnemonic: ZEAM Identify as VT100 — VT100 (ESC[?1;2c).

#### **Modes of Operation**

**Enter Hold Screen Mode** — Determines when new information is printed on the screen. — Type the NO SCROLL key and a new line of information will be printed on the bottom line. The top line will scroll off. — Type SHIFT NO SCROLL and a whole new page of text will scroll onto the screen and stop as the old page scrolls up and off the screen.

Code: ESC [ Mnemonic: ZEHS

#### **Zenith Mode Code Information**

Exit Hold Screen Mode — Exits the hold screen mode.

Code: ESC \ Mnemonic: ZXHS

**Enter Reverse Video Mode** — Enters the reverse video mode so characters are displayed as black characters on a green background.

Code: ESC p Mnemonic: ZERV

Exit Reverse Video Mode — Exits the reverse video mode.

Code: ESC q Mnemonic: ZXRV

Set Attribute — Sets the video attribute in the following form: ESC s <attribute>

Where <attribute> is the ASCII character formed when the ASCII value for '0' (30 hex, 48 decimal) is added to the binary value obtained from data where each bit position represents an attribute. Bit positions are in the following locations:

<alt><undr><half><blink><rev>

Code: ESC s <attribute> Mnemonic: ZSA

#### **HELP Key**

Code: ESC ~ Mnemonic: ZHLP

### **Zenith Mode Code Information**

**Enter Graphics Mode** — Enters the graphics mode to display any of the 33 special symbols accessed by 26 lower-case keys and seven other keys corresponding to the graphic symbols in the selected character set.

Code: ESC F Mnemonic: ZEGM

**Exit Graphics Mode** — Exits the graphics mode and returns to the standard character display in the selected character set.

Code: ESC G Mnemonic: ZXGM

**Enter Keypad Shifted Mode** — Inverts the normal and shifted functions of the keypad. If you hold either SHIFT key down, you will get a normal, unshifted character.

Code: ESCt Mnemonic: ZEKS

Exit Keypad Shifted Mode — Exits the keypad shifted mode.

Code: ESC u Mnemonic: ZXKS

### **Zenith Mode Code Information**

**Enter Alternate Keypad Mode** — Enters the alternate keypad mode, which allows the keypad keys to transmit the following escape codes instead of the normal character codes:

| KEY   | ESCAPE CODE |
|-------|-------------|
| 0     | ESC?p       |
| 1     | ESC?q       |
| 2     | ESC?r       |
| 3     | ESC?s       |
| 4     | ESC?t       |
| 5     | ESC?u       |
| 6     | ESC?v       |
| 7     | ESC?w       |
| 8     | ESC?x       |
| 9     | ESC?y       |
| -     | ESC?m       |
|       | ESC?n       |
| ,     | ESC ? I     |
| ENTER | ESC?M       |

These special escape codes can be used by your software.

Code: ESC = Mnemonic: ZAKM

**Exit Alternate Keypad Mode** — Exits the alternate keypad mode and returns to transmission of normal character codes.

Code: ESC > Mnemonic: ZXAM

### **Zenith Mode Code Information**

#### **Additional Functions**

Keyboard Disabled — Disables the output of the keyboard.

Code: ESC } Mnemonic: ZDK

**Keyboard Enabled** — Enables the keyboard after it was disabled by the ZDK (Keyboard Disabled) command.

Code: ESC { Mnemonic: ZEK

**Wrap Around at End of Line** — After receiving the 80th character, the cursor is automatically moved to the first character position on the next line. The region scrolls up if necessary.

Code: ESC v Mnemonic: ZEWA

**Discard at End of Line** — After the 80th character in a line, any characters received will overprint. Therefore, only the last character received will be displayed in position 80.

Code: ESC w Mnemonic: ZXWA

**Identify as VT52 (ESC/K)** — The Terminal replies to the interrogation with ESC/K indicating that it can perform as a DEC VT52.

Code: ESC Z Mnemonic: ZID

**Request Terminal Type** (ESC i B 0) — Requests terminal type. Terminal responds with ESC i B 0.

Code: ESC i 0 Mnemonic: ZRTT

### **Zenith Mode Code Information**

Transmit Current Line — Transmits the current line.

Code: ESC ^ Mnemonic: ZXCL

**Transmit Character at Cursor** — Transmits the character at the cursor position.

Code: ESC \_\_ Mnemonic: ZXCC

**Transmit 25th Line** — Transmits the "25th line". (The computer requires a special user routine to handle this feature.)

Code: ESC ] Mnemonic: ZX25

**Transmit Page** — Transmits lines 1 through 24. (The computer requires a special user routine to handle this feature.)

Code: ESC # Mnemonic: ZXMP

**Transmit Page to Printer** — Transmits the page to printer through the port **not** selected during the setup configuration.

Code: ESC ' Mnemonic: ZXPP

**Function Key #1 (F1)** — Transmits an escape code to be used to perform a user-defined function. There is no response by the Terminal.

Page **B.18** 

### APPENDIX B

### **Zenith Mode Code Information**

**Function Key #2 (F2)** — Transmits an escape code to be used to perform a user-defined function. There is no response by the Terminal.

Code: ESC T Mnemonic: ZF2

**Function Key #3 (F3)** — Transmits an escape code to be used to perform a user-defined function. There is no response by the Terminal.

Code: ESC U Mnemonic: ZF3

**Function Key #4 (F4)** — Transmits an escape code to be used to perform a user-defined function. There is no response by the Terminal.

Code: ESC V Mnemonic: ZF4

**Function Key #5 (F5)** — Transmits an escape code to be used to perform a user-defined function. There is no response by the Terminal.

Code: ESC W Mnemonic: ZF5

NOTE: Function Keys F6, F7, and F8 correspond to the Blue, Red and Grey Keys, respectively, as found on older Zenith Terminals.

**Function Key #6 (F6)** — Transmits an escape code to be used to perform a user-defined function. There is no response by the computer.

Code: ESC P Mnemonic: ZF6

# **Zenith Mode Code Information**

**Function Key #7 (F7)** — Transmits an escape code to be used to perform a user-defined function. There is no response by the Terminal.

Code: ESC Q Mnemonic: ZF7

**Function Key #8 (F8)** — Transmits an escape code to be used to perform a user-defined function. There is no response by the Terminal.

Code: ESC R Mnemonic: ZF8

**Function Key #9 (F9)** — Transmits an escape code to be used to perform a user-defined function. There is no response by the Terminal.

Code: ESC 0I Mnemonic: ZF9 Page **B.20** 

Page C.1

### APPENDIX C

# **ANSI Mode Code Information**

The Z-29 Terminal recognizes the following ASCII characters while it is operating in the ANSI mode.

| OCT DEC        | HEX    | Chr       | FUNCTIONAL DESCRIPTION OR CHARACTER                                                                                                    |
|----------------|--------|-----------|----------------------------------------------------------------------------------------------------|
| 007 7<br>010 8 | 7<br>8 | BEL<br>BS | Backspace. Moves the cursor one posi-<br>tion to the left. If it is at the left end of                                                                                |
| 011 9          | 9      | ΗT        | the screen, nothing happens.<br>Tab. Moves the cursor to the next tab<br>stop.                                                                                        |
| 012 10         | A      | LF        | Line Feed. Advances the cursor to the next line. At the bottom of the screen,                                                                                         |
| 015 13         | D      | CR        | it scrolls text up one line.<br>Carriage Return. Moves the cursor to the<br>first character position in the current line.<br>Nothing happens if the cursor is already |
| 016 14         | Е      | SO        | at the first character position.<br>Shift Out. Selects the G1 character set<br>as designated by the SCS control se-                                                   |
| 017 15         | F      | SI        | quence.<br>Shift In. Selects the G0 character set as<br>designated by the SCS control se-                                                                             |
| 030 24         | 18     | CAN       | quence.<br>Cancel. Cancels the current escape se-                                                                                                    |
| 033 27         | 1B     | ESC       | quence.<br>Escape.                                                                                                    |

### **ANSI Mode Code Information**

#### SUMMARY OF ANSI ESCAPE SEQUENCES

#### NOTES:

- 1. In the ANSI mode, the Terminal only recognizes and responds to escape codes whose syntax and semantics are in accordance with ANSI specifications.
- 2. "Default" is the value assumed when no explicit value, or a value of zero, is specified.
- 3.  $P_n$  Numeric Parameter. Any decimal number that is substituted for  $P_n$ .
- 4. P<sub>s</sub> Selective Parameter. Any decimal number taken from a list and used to select a subfunction. You can select several subfunctions at once by putting one number after another, separating them with delimiters (semicolons), to a maximum of eight parameters.

# **ANSI Mode Code Information**

#### **CURSOR FUNCTIONS**

| ESCAPE<br>SEQUENCE                                                                                                    | MNEMONIC                                                                 | DEFINITION                                                                                                    |
|----------------------------------------------------------------------------------------------------|--------------------------------------------------------------------------|----------------------------------------------------------------------------------------------------|
| ESC[H or<br>ESC[0;0H or<br>ESC[1;1H<br>ESC[f or<br>ESC[0;0f or<br>ESC[1;1f                                                                                                    | CUP<br>or<br>HUP                                                         | Cursor Home.                                                                                                    |
| ESC $[P_nC]$<br>ESC $[P_nD]$<br>ESC $[P_nB]$<br>ESC $[P_nA]$<br>ESC $[Gn]$<br>ESC $[Gn]$<br>ESC $[s]$<br>ESC $[u]$<br>ESC $[u]$<br>ESC $[p_i;P_cH]$ or<br>ESC $[P_i;P_cf]$<br>ESC $H$<br>ESC $[P_nZ]$ | CUF<br>CUD<br>CUD<br>CUU<br>RI<br>CPR<br>PSC<br>CUP<br>CUP<br>CUP<br>CHT | Cursor forward.<br>Cursor backward.<br>Cursor down.<br>Cursor up.<br>Reverse index.<br>Cursor position report.<br>Save cursor postion.<br>Restore cursor position.<br>Direct cursor addressing.<br>Cursor horizontal tab set. |
| ESC [P <sub>s</sub> g<br>ESC D                                                                                                    | IND                                                                      | Cursor backward tabulation.<br>Clear horizontal cursor tab stops, $P_s = 0 = C$ lear horizontal tab at cursor.<br>3 = Clear all horizontal tab stops.<br>Index                                                                |

# **ANSI Mode Code Information**

#### **ERASING AND EDITING**

| ESCAPE<br>SEQUENCE | MNEMONIC | DEFINITION                                          |
|--------------------|----------|-----------------------------------------------------|
| ESC[2J             | ED       | Clear display (shift erase).                        |
| ESC[1J<br>ESC[J or | ED       | Erase beginning of display.                         |
| ESC[0J             | ED       | Erase to end of page (erase key).                   |
| ESC[2K             | EL       | Erase entire line.                                  |
| ESC[1K             | EL       | Erase beginning of line.                            |
| ESC[K or           |          |                                                     |
| ESC[0K             | EL       | Erase to end of line.                               |
| ESC [ PnL          | IL       | Insert line.                                        |
| ESC [PnM           | DL       | Delete line.                                        |
| ESC [Pn@           | IC       | Perform insert character.                           |
| ESC [PnP           | DCH      | Delete character.                                   |
| ESC[4h             | IRM      | Insert replacement (Insert-<br>character) Mode On.  |
| ESC[4]             | IRM      | Insert/Replacement (Insert-<br>character) Mode Off. |
| ESC [6 h           | ERM      | Set Erasure Mode.                                   |
| ESC [61            | ERM      | Reset Erasure Mode.                                 |

# **ANSI Mode Code Information**

#### CONFIGURATION

| ESCAPE<br>SEQUENCE                                             | MNEMONIC                 | DEFINITION                                                                                                    |
|----------------------------------------------------------------|--------------------------|----------------------------------------------------------------------------------------------------|
| ESC c<br>ESC[z or                                              | RIS<br>PRAM              | Reset to power-up configuration.                                                                                                    |
| ESC [P <sub>n</sub> W                                          | PMBR                     | Modify baud rate( $P_n = ; 0 = 75,$<br>1 = 110, 2 = 150, 3 = 300, 4 = 600,<br>5 = 1200, 6 = 1800, 7 = ignored,<br>8 = 2400, 9 = ignored, 10 = 4800,<br>11 = ignored, 12 = 9600, 13 = 19200                                                                                                    |
| ESC [>P₅h                                                      | SM                       | Set Mode(s): $P_n =$<br>1 = Enable 25th line.<br>2 = Disable key click.<br>3 = Enter Hold Screen Mode.<br>4 = Block cursor.<br>5 = Cursor off.<br>6 = Keypad shifted.<br>7 = Enter Alternate Keypad Mode.                                                                                                    |
| ESC[>PsI                                                       | RM                       | 8 = Auto LF on CR.<br>9 = Auto CR on LF.<br>Reset Mode(s): $P_n =$<br>1 = Disable 25th line.<br>2 = Enable key click.<br>3 = Exit Hold Screen Mode.<br>4 = Underscore cursor.<br>5 = Cursor off.<br>6 = Keypad unshifted.<br>7 = Exit Alternate Keypad Mode.<br>8 = No auto LF on CR.<br>9 = No auto CR on LF. |
| ESC [ ? 2h<br>ESC [ 20h<br>ESC [ 20l<br>ESC [Pt;Pbr<br>ESC[?2l | PEZM<br>LNM<br>LNM<br>SR | Enter Zenith Mode.<br>Enter auto CR on LF.<br>Exit auto CR on LF.<br>Define scrolling region.<br>Enter VT52 mode.                                                                                                    |

# **ANSI Mode Code Information**

| ESCAPE<br>SEQUENCE      | MNEMONIC | DEFINITION                                                                                                    |
|-------------------------|----------|----------------------------------------------------------------------------------------------------|
| ESC(Pn                  | SCS      | G0 designator. Select character set where $Pn = B =$<br>United States (USASCII).<br>0 = Special characters and line drawing<br>set(VT100).<br>1 = Alternate character ROM,              |
| ESC)Pn                  | SCS      | 2 = Alternate character ROM, special<br>graphics characters.<br>G1 designator. Select character set<br>where $Pn = B =$ United States (USASCII).                                        |
|                         |          | <ul> <li>0 = Special character and line drawing<br/>set(VT100).</li> <li>1 = Alternate character ROM,</li> <li>2 = Alternate character ROM, special<br/>graphics characters.</li> </ul> |
| ESC [c<br>or<br>ESC [0c | RDA      | Report device attributes<br>(VT100/VT101 responds ESC [?1;2c)                                                                                                    |

# **ANSI Mode Code Information**

#### MODES OF OPERATION

| ESCAPE<br>SEQUENCE                                                                                                    | MNEMONIC                                          | DEFINITION                                                                                                    |
|----------------------------------------------------------------------------------------------------|---------------------------------------------------|----------------------------------------------------------------------------------------------------|
| $\begin{split} & \text{ESC}[>3h\\ & \text{ESC}[>3l\\ & \text{ESC}[7m\\ & \text{ESC}[m\\ & \text{ESC}[P_nv\\ & \text{ESC}[P_h;P_m;P_s\\ & \text{ESC}[10m\\ & \text{ESC}[11m] \end{split}$ | SM<br>RM<br>SGR<br>SGR<br>SAR<br>SC<br>SGR<br>SGR | Enter Hold Screen Mode.<br>Exit Hold Screen Mode.<br>Enter Reverse Video Mode.<br>Exit Reverse Video Mode.<br>Set blinking attribute.<br>Set Clock (h:m:s).<br>Enter Graphics Mode.<br>Exit Graphics Mode.                                                                                  |
| $ESC[P_sm]$                                                                                                    | SGR                                               | Set Mode.<br>Enter/exit Select Graphic<br>Rendition Mode, where $P_s =$<br>0 = Exit all attributes.<br>2 = Enter 1/2 intensity.<br>4 = Enter underline.<br>5 = Enter blinking.<br>7 = Enter reverse video.<br>Enter Alternate Keypad Mode.                                                  |
| ESC [ > 7 h<br>ESC > or<br>ESC [ > 7 l                                                                                                    | RM                                                | Exit Alternate Keypad Mode.                                                                                                    |
| ESC[>6h<br>ESC[>6l<br>ESC[P <sub>n</sub> }                                                                                                    | SM<br>SM<br>SPF                                   | Enter Keypad Shift Mode.<br>Exit Keypad Shift Mode.<br>Select protective field,<br>where $P_n =$<br>0 = no fields protected.<br>2 = 1/2 intensity protected.<br>4 = underline protected.<br>5 = blinking protected.<br>7 = rev. video protected.<br>254 = all attributes off-<br>protected. |

# **ANSI Mode Code Information**

| ESCAPE<br>SEQUENCE | MNEMONIC DEFINITION |                           |  |
|--------------------|---------------------|---------------------------|--|
| ESC[1h             | GATM                | Set Guarded Area Trans-   |  |
|                    |                     | fer Mode.                 |  |
| ESC[1]             | GATM                | Reset Guarded Area Trans- |  |
|                    |                     | fer Mode.                 |  |
| ESC [~             | SS3                 | HELP key.                 |  |

#### **ADDITIONAL FUNCTIONS**

| ESCAPE<br>SEQUENCE                                         | MNEMONIC                             | DEFINITION                                                                                                    |
|------------------------------------------------------------|--------------------------------------|----------------------------------------------------------------------------------------------------|
| ESC[2h<br>ESC[2]<br>ESC[?7h<br>ESC[?7]<br>ESC#7<br>ESC[pnP | SM<br>RM<br>SM<br>RM<br>ZXPP<br>PXMT | Keyboard disabled.<br>Keyboard enabled.<br>Wraparound at EOL<br>Discard at EOL.<br>Transmit page to printer.<br>Transmit Mode, where $P_n = 0 =$ transmit page.<br>1 = transmit current line.<br>2 = transmit character at-<br>cursor.<br>3 = transmit "25th Line". |
| $\texttt{ESC[}{<}P_n{>}v$                                  | SM                                   | Set blinking rate in 1/30sec.                                                                                                    |
| ESC O S                                                    | SS3                                  | Function key 1 (F1).                                                                                                    |
| ESC O T                                                    | SS3                                  | Function key 2 (F2).                                                                                                    |
| ESC O U                                                    | SS3                                  | Function key 3 (F3).                                                                                                    |
| ESC O V                                                    | SS3                                  | Function key 4 (F4).                                                                                                    |
| ESC O W                                                    | SS3                                  | Function key 5 (F5).                                                                                                    |
| ESC O P                                                    | SS3                                  | Function key 6 (F6)Blue.                                                                                                    |
| ESC O Q                                                    | SS3                                  | Function key 7 (F7)Red.                                                                                                    |
| ESC O R                                                    | SS3                                  | Function key 8 (F8)Gray.                                                                                                    |
| ESC O X                                                    | SS3                                  | Function key 9 (F9).                                                                                                    |

NOTE: Function key F1 corresponds to DEC<sup>®</sup> key F4. Function key F6 corresponds to DEC key F1. Function key F7 corresponds to DEC key F2. Function key F8 corresponds to DEC key F3.

### **ANSI Mode Code Information**

#### ANSI ESCAPE SEQUENCES DEFINED

#### NOTES:

- 1. In the ANSI mode, the Terminal only recognizes and responds to escape sequences whose syntax and semantics are in accordance with ANSI specifications.
- 2. "Default" is the value assumed when no explicit value, or a value of zero, is specified.
- 3.  $P_n$  Numeric Parameter. Any decimal number that is substituted for  $P_n$ .
- P<sub>s</sub> Selective Parameter. Any decimal number taken from a list and used to select a subfunction. You can select several subfunctions at once by putting one number after another, separating them with delimiters (semicolons), to a maximum of eight parameters.

# APPENDIX C ANSI Mode Code Information

#### **Cursor Functions**

**Cursor Position** and **Horizontal/Vertical Position** — Moves the cursor to a position specified by the parameters. The first parameter specifies the line number. The second parameter specifies the column number. When the value zero is used, it is considered to be the value one. If no parameter is given, the cursor is placed in the home position.

| CUP Cursor Position                | ESC [H or ESC [ 0;0H or                 |
|------------------------------------|-----------------------------------------|
| OR                                 | ESC [1;1 H                              |
| HVP Horizontal & Vertical Position | ESC [f or ESC [0;0f (or)<br>ESC [ 1;1 f |

Default Value:1

**Cursor Forward** — Moves the cursor right the number of characters determined by the value of  $P_n$ . If this number is zero or one, the cursor moves one position. The cursor stops at the right-most character position.

Code: ESC [ P<sub>n</sub> C Mnemonic: CUF Default Value: 1

**Cursor Backward** — Moves the cursor left the number of characters determined by the value of  $P_n$ . If this number is zero or one, the cursor moves one position. The cursor stops at the left-most character position.

Code: ESC [ P<sub>n</sub> D Mnemonic: CUB Default Value: 1

### **ANSI Mode Code Information**

**Cursor Down** — Moves the cursor down without changing columns. The number of lines moved is determined by the value of  $P_n$ . If this number is zero or one, the cursor moves down one line. The cursor will stop at the bottom most line of the defined scrolling region. Direct Cursor Addressing must be used to move to the "25th Line".

Code: ESC [ P<sub>n</sub> B Mnemonic: CUD Default Value: 1

**Cursor UP** — Moves the cursor up without changing columns. The number of lines moved is determined by the value of  $P_n$ . If this number is zero or one, the cursor moves up one line. The cursor will stop at the top line.

Code: ESC [ P<sub>n</sub> A Mnemonic: CUU Default Value: 1

**Index** — Moves the cursor down, functions in the same manner as line feed.

Code: ESC D Mnemonic: IND

**Reverse Index** — Moves the cursor to the same position on the preceding line. If the cursor is on the top line of the defined scrolling region, it will not move.

Code: ESC M Mnemonic: RI Page C.12

#### APPENDIX C

#### **ANSI Mode Code Information**

**Cursor Position Report** — The Terminal reports the cursor position as: ESC [ $P_1$ ; $P_c R$ , where  $_1 =$  line and  $_c =$  column expressed as decimals.

Code: ESC [ 6 n Mnemonic: CPR

**Save Cursor Position** — The present cursor position is saved so that the cursor can be returned here later when the PRCP (Move To Previously Saved Position) command is given.

Code: ESC [s Mnemonic: PSCP

**Move To Previously Saved Position** — Returns the cursor to the position where it was when it received the PSCP (Save Cusor Position) command.

Code: ESC [ u Mnemonic: PRCP

**Direct Cursor Addressing** — Same as CUP and HVP above. If the line number ( $P_I$ ) entered is too high, the cursor will not move. If the column number ( $P_c$ ) is too high, the cursor will move to the end of the line.

With the "25th Line" enabled, this is the only way to move the cursor to the "25th Line". To move the cursor home, enter 0;0 or 1;1 or do not enter any values.

Code: ESC [ P<sub>1</sub>;P<sub>c</sub>H ESC [ P<sub>1</sub>;P<sub>c</sub>f Mnemonic: CUP Default Value: 1

**Cursor Horizontal Tab Set** — Sets the horizontal tabs at the cursor position.

Code: ESC H Mnemonic: CHT

Page C.13

#### APPENDIX C

# **ANSI Mode Code Information**

**Cursor Backward Tabulation** — Moves the cursor backwards to the previous tab set, where  $P_n$  indicates the number of tabs back from the cursor position.

Code: ESC [ $P_n Z$ Mnemonic: CBT Default Value: 0

Clear Horizontal Cursor Tab Stops — Clears the horizontal tab stops, where  $P_s$  determines where the horizontal tabs will be cleared.

0 = Clear horizontal tabs at cursor 3 = Clear all horizontal tabs stops

Code: ESC [ p<sub>s</sub> g Mnemonic: CCT Default Value: 0

#### **ANSI Mode Code Information**

#### **Erasing and Editing**

**Erase in Display** — Erases some or all of the characters in the display according to the value of  $P_n$ .

- P<sub>n</sub> MEANS
- 0 Erases from the cursor to the end of the screen, including the cursor position.
- 1 Erases from the start of the screen to the cursor, including the cursor position.
- 2 Erases all of the screen. The cursor goes to the home position.

Code: ESC [ P<sub>n</sub>, J Mnemonic: ED Default Value: 0

**Erase In Line** — Erases some or all of the characters in the cursor line according to the value of  $P_n$ .

- P<sub>n</sub> <u>MEANS</u>
- 0 Erases from the cursor to the end of the line including the cursor position.
- 1 Erases from the start of the line to the cursor including the cursor position.
- 2 Erases all of the line including the cursor position.

Code: ESC [ P<sub>n</sub>, K Mnemonic: EL Default Value: 0

**Insert Line** — Inserts one or more blank lines (depending on the value of  $P_n$ ) by moving the line the cursor is on and all following lines down  $P_n$  lines. The cursor is moved to the beginning of the new blank line.

Code: ESC [ P<sub>n</sub> L Mnemonic: IL Default Value: 1

#### **ANSI Mode Code Information**

**Delete Line** — Deletes the line of characters that the cursor is in, and the other following lines for the number of lines indicated by  $P_n$  if  $P_n$  is greater than one. The remaining lines below the deleted area move up the number of lines that were deleted. The cursor is placed at the beginning of the next line.

Code: ESC [ P<sub>n</sub> M Mnemonic: DL Default Value: 1

**Delete Character** — Deletes characters at the cursor position, and other positions on the cursor line (to the right of the cursor) if  $P_n$  is greater than one. Any remaining character to the right of the deleted characters move left the number of characters that were deleted.

Code: ESC [ P<sub>n</sub> P Mnemonic: DCH Default Value: 1

**Perform Insert Character** — Inserts the number of characters as indicated by  $P_n$  if  $P_n$  is greater than one. Existing characters to the right of the inserted character(s) move right the number of characters that were inserted.

Code: ESC [ P<sub>n</sub> @ Mnemonic: IC Default Value: 1

**Insert/Replacement Mode On** — Allows characters or words to be inserted into text already displayed on the screen. As new -characters are entered, existing text (to the right of the cursor) shifts to the right. As each new character is inserted, the character at the end of the line is lost.

Code: ESC [4 h Mnemonic: IRM

Insert/Replacement Mode OFF --- Exits from the I/R mode.

Code: ESC [ 4 I Mnemonic: IRM Page C.16

#### APPENDIX C

#### **ANSI Mode Code Information**

Set Erasure Mode — Enables the erasure mode.

Code: ESC [ 6 h Mnemonic: ERM

Reset Erasure Mode — Disables the erasure mode.

Code: ESC [ 6 | Mnemonic: ERM

#### Configuration

**Reset to Power-Up** — Cancels all previously set escape modes and returns to the power-up configuration.

Code: ESC c or ESC [ z Mnemonic: PRAM

**Modify Baud Rate** — Modifies the baud rate, where  $P_n$  equals:0=75, 1=110, 2=150, 3=300, 4=600, 5=1200, 6=1800, 7=ignored, 8=2400, 9=ignored, 10=4800, 11=ignored, 12=9600, 13=19200

Code: ESC [ P<sub>n</sub> w Mnemonic: PMBR

Set Mode(s) — Sets the following modes, where Pn equals:

- 1 = Enable 25th line.
- 2 = Disable key click.
- 3 = Enter hold screen mode.
- 4 = Block cursor.
- 5 = Cursor off.
- 6 = Keypad shifted.
- 7 = Alternate keypad mode.
- 8 = Auto LF on CR.
- 9 = Auto CR on LF.

You can set one or more modes as determined by the parameter string  $P_s$ ;  $P_s$ ;  $P_s$ , etc.

#### **ANSI Mode Code Information**

Select Character Set — The appropriate G0 and G1 character sets are designated from one of the possible character sets. The G0 and G1 sets are invoked by the codes SI and SO (shift in and shift out) respectively. Pn = B = United States (USASCII), 0 = special character and line drawing set (VT100), 1 = alternate character ROM, and 2 = alternate character ROM, special characters, and line drawing sets.

For G0:

Code: ESC (Pn

For G1:

Code: ESC )P<sub>n</sub> Mnemonic(both): SCS

Code: ESC [ >P<sub>s</sub> h Mnemonic: SM Default Value: None

**Reset Mode(s)** — Resets the following modes, where P<sub>s</sub> equals:

- 1 = Disable 25th line.
- 2 = Enable key click.
- 3 = Exit hold screen mode.
- 4 = Underscore cursor.
- 5 = Cursor on.
- 6 = Keypad unshifted.
- 7 = Exit alternate keypad mode.
- 8 = No auto LF on CR.
- 9 = No auto CR on LF.

You can reset one or more modes as determined by the parameter string  $P_s$ ;  $P_s$ ;  $P_s$ , etc.

Code: ESC [ > P<sub>s</sub> I Mnemonic: RM Default Value: None

#### **ANSI Mode Code Information**

Enter ZDS Mode — Enters the ZDS Mode.

Code: ESC [ ? 2 h Mnemonic: PEZM

Enter VT52 mode — Enters VT52 mode

Code: ESC [?2]

**Enter auto CR on LF Mode** — Enables the auto carriage return on Line Feed Mode.

Code: ESC [ 20 h Mnemonic: LNM

**Exit auto CR on LF Mode** — Disables the auto carriage return on Line Feed Mode.

Code: ESC [ 20 | Mnemonic: LNM

**Define Scrolling Region** — Permits the user to define the region where scrolling may occur. The scrolling region is equal to the values of  $P_t$  and  $P_b$ , where  $_t$  = the top of the scrolling region and  $_b$  = the bottom of the scrolling region. The numbers indicating the line positions are expressed as decimals. Default is the entire screen. The minimum size of the scrolling region allowed is 2 lines (top must be less than bottom). The cursor is placed in the HOME position.

Code: ESC [ P<sub>t</sub>; P<sub>b</sub> r Mnemonic: SR

#### **Modes of Operation**

Enter Hold Screen Mode — Determines when new information is printed onto the screen. Type the NO SCROLL key and a new line of information will be printed on the bottom line. The top line will scroll off. - Type SHIFT NO SCROLL and a whole new page of text will scroll onto the screen and stop as the old page scrolls up and off the screen.

Code: ESC [ > 3 h Mnemonic: SM

#### **ANSI Mode Code Information**

Exit Hold Screen Mode — Exits the hold screen mode.

Code: ESC [ > 3 I Mnemonic: RM

**Enter Reverse Video Mode** — Enters the reverse video mode so characters are displayed as black characters on a green background.

Code: ESC [ 7 m Mnemonic: SGR

Exit Reverse Video Mode — Exits the reverse video mode.

Code: ESC [ m Mnemonic: SGR

Set Blinking Attributes — Sets the blinking attributes where  $P_n =$  rate in  $P_n/30^{\text{th}}$  second at 60 Hz.

0 = no blinking always "on." 255 = no blinking, always "off."

Code: ESC [ P<sub>n</sub> v Mnemonic: SAR Default Value: 32 ( 32/30th sec)

**Set Clock** — Sets the clock in the form  $P_h$ ;  $P_m$ ;  $P_s$ , where h = hours (0-23), m = minutes (0-59), and s = seconds (0-59).

Code: ESC [ P<sub>h</sub>; P<sub>m</sub>; P<sub>s</sub> { Mnemonic: SC

**Enter Graphics Mode** — Enters the graphics mode to display any of the 33 special symbols accessed by 26 lower-case keys and seven other keys corresponding to the graphics symbols of the selected character set.

Code: ESC [ 10 m Mnemonic: SGR Page C.20

#### APPENDIX C

#### **ANSI Mode Code Information**

**Exit Graphics Mode** — Exits the graphics mode and returns to displaying standard, normal characters from the selected character set.

Code: ESC [ 11 m Mnemonic: SGR

Enter/Exit Select Graphic Rendition Mode — Enters or exits the select graphic rendition mode where  $P_s =$ 

- 0 = Exit all attributes.
- 2 = Enter 1/2 intensity attribute.
- 4 = Enter underline attribute.
- 5 = Enter blinking attribute.
- 7 = Enter reverse video attribute.

Code: ESC [ P<sub>s</sub> m Mnemonic: SGR

**Enter Keypad Shifted Mode** — Inverts the normal and shifted functions of the keypad. If you hold down either SHIFT key, you get a normally unshifted character.

Code: ESC [ > 6 h Mnemonic: SM

#### **ANSI Mode Code Information**

Exit Keypad Shifted Mode — Exits the keypad shifted mode.

Code: ESC [ > 6l Mnemonic: RM

Enter Alternate Keypad Mode — Allows you to enter the alternate keypad mode, which transmits the following escape codes instead of the normal codes:

| KEY   | ESCAPE CODE |
|-------|-------------|
| 0     | ESC O p     |
| 1     | ESCOq       |
| 2     | ESCOr       |
| 3     | ESCOs       |
| 4     | ESCOt       |
| 5     | ESC O u     |
| 6     | ESCOV       |
| 7     | ESCOw       |
| 8     | ESCOx       |
| 9     | ESCOy       |
|       | ESCOn       |
|       | ESCOL       |
| -     | ESC O m     |
| ENTER | ESCOM       |
|       |             |

These special escape codes are available for use by your software.

**Exit Alternate Keypad Mode** — Exits the alternate mode and returns to transmit normal character codes.

Code: ESC > or ESC[>7] Mnemonic: RM

#### **ANSI Mode Code Information**

Select Protective Field — Selects the protective field, where

 $p_n =$ 

- 0 = No fields protected.
- 2 = 1/2 intensity protected.
- 4 = Underline protected.
- 5 = Blinking protected.
- 7 = Reverse video protected.
- 254 = All attributes OFF-protected.

Code: ESC [p<sub>n</sub>} Mnemonic: SPF

**Set Guarded Area Transfer Mode** — Enables guarded area transfer mode (transmits all data).

Code: ESC [ 1 h Mnemonic: GATM

**Reset Guarded Area Transfer Mode** — Disables guarded area transfer mode (transmits only unprotected data).

Code: ESC [ 1 | Mnemonic: GATM

HELP KEY — HELP Key.

Code: ESC [ ~ Mnemonic: SS3

#### **Additional Functions**

**Report Device Attributes** — Requests the VT100/VT101 to send a device attributes control sequence to identify itself. The VT100/VT101 responds with ESC[?1;2c.

Code: ESC[c, ESC[0c or ESC Z Mnemonic: RDA

#### **ANSI Mode Code Information**

**Keyboard Disabled** — Disables the output of the keyboard. To activate the keyboard, send the "enable keyboard" escape sequence from the computer or reset the Terminal.

Code: ESC [ 2 h Mnemonic: SM

**Keyboard Enabled** — Enables the keyboard after it was inhibited by an SM (keyboard disabled) command.

Code: ESC [ 2 | Mnemonic: RM

**Wraparound At End of Line** — 81st character on a line is automatically placed in the first character position on the next line. The page scrolls up if necessary and permitted (no hold screen mode enabled).

Code: ESC [ ? 7 h Mnemonic: SM

**Discard At End Of Line** — After the 80th character in a line, the next characters received overprint. Only the last character received will be displayed in position 80.

Code: ESC [ ? 7 I Mnemonic: RM

Transmit Mode — Allows the transmission of data where P<sub>n</sub> =

- 0 = Transmit page
- 1 = Transmit current line
- 2 = Transmit character at cursor
- 3 = Transmit "25th Line"

Code: ESC [p n P Mnemonic: PXMT

**Transmit Page to Printer** — Transmits the page to the printer through the port not selected during the setup configuration.

Code: ESC #7 Mnemonic: ZXPP Page C.24

#### APPENDIX C

#### **ANSI Mode Code Information**

**Function Key #1 (F1)** — Transmits a unique escape code to perform a user-defined function: The Terminal will not respond to this code. This key corresponds to the DEC<sup>(m)</sup> key F4.

Code: ESC O S Mnemonic: SS3

**Function Key #2 (F2)** — Transmits a unique escape code to perform a user-defined function. The Terminal will not respond to this code.

Code: ESC O T Mnemonic: SS3

**Function Key #3 (F3)** — Transmits a unique escape code to perform a user-defined function. The Terminal will not respond to this code.

Code: ESC O U Mnemonic: SS3

**Function Key #4 (F4)** — Transmits a unique escape code to perform a user-defined function. The Terminal will not respond to this code.

Code: ESC O V Mnemonic: SS3

**Function Key #5 (F5)** — Transmits a unique escape code to perform a user-defined function. The Terminal will not respond to this code.

Code: ESC O W Mnemonic: SS3

**Function Key #6 (F6) Blue** — Transmits a unique escape code to perform a user-defined function. The Terminal will not respond to this code. This key corresponds to the DEC key F1.

Code: ESC O P Mnemonic: SS3

**ANSI Mode Code Information** 

**Function Key #7 (F7) Red** — Transmits a unique escape code to perform a user-defined function. The Terminal will not respond to this code. This key corresponds to the DEC key F2.

Code: ESC O Q Mnemonic: SS3

**Function Key #8 (F8) Gray** — Transmits a unique escape code to perform a user-defined function. The Terminal will not respond to this code. This key corresponds to the DEC key F3.

Code: ESC O R Mnemonic: SS3

**Function Key #9 (F9)** — Transmits a unique escape code to perform a user-defined function. The Terminal will not respond to this code.

Code: ESC O X Mnemonic: SS3 Page C.26

#### Page D.1

#### APPENDIX D

# Lear Siegler ADM3A Mode Code Information

The Z-29 Terminal recognizes the following ASCII Characters while it is operating in the ADM3A mode.

| OCT DEC        | HEX    | Chr       | FUNCTIONAL DESCRIPTION OR CHARACTER                                                                                                    |
|----------------|--------|-----------|----------------------------------------------------------------------------------------------------|
| 007 7<br>010 8 | 7<br>8 | BEL<br>BS | Sounds a tone.<br>Backspace. Moves the cursor one posi-<br>tion to the left. If it is at the left end of the                                                                      |
| 011 9          | 9      | ΗТ        | screen, nothing happens.<br>Tab. Moves the cursor to the next tab<br>stop.                                                                                                    |
| 012 10         | A      | LF        | Line Feed. Advances the cursor to the next line. At the bottom of the screen, it                                                                                                  |
| 013 11         | В      | VT        | scrolls text up one line.<br>Moves the cursor up one position. If the<br>cursor is already at the top of the screen,<br>nothing else will happen.                                 |
| 014 12         | С      | FF        | Moves the cursor one position to the right.<br>If the cursor is already at the right side of                                                                                      |
| 015 13         | D      | CR        | the screen, nothing else will happen.<br>Carriage Return. Moves the cursor to the<br>first character position in the current line.<br>Nothing happens if the cursor is already at |
| 016 14         | Е      | SO        | the first character position.<br>Enables keyboard entry after it has been<br>disabled by code 0FH.                                                                                |
| 017 15         | F      | SI        | Disables the keyboard entry. Use code 0EH to enable.                                                                                                    |
| 032 26         | 1A     | SUB       | Clears the screen and moves the cursor<br>to the home position (first position on the<br>top line).                                                                               |
| 036 30         | 1E     | RS        | Moves the cursor to the home position.                                                                                                    |

#### APPENDIX D

### Lear Siegler ADM3A Mode Code Information

#### DIRECT CURSOR ADDRESSING

This command allows you to position the cursor to any line and column on the screen. Legal line numbers are 1 to 24 and column (print position) numbers are 1 to 80. Both are offset by 1FH(31 decimal). For instance, if you want to position the cursor to the third line, the tenth column, the code would be:

 $ESC = 34_{10}41_{10}$ 

Where the desired line  $(3_{10}+31_{10})$  is  $34_{10}$  and the desired column  $(10_{10}+31_{10})$  is  $41_{10}$ 

Code: ESC = line column

# Hazeltine 1500 Mode Code Information

The Z-29 Terminal recognizes the following ASCII Characters while it is operating in the Hazeltine 1500 mode. Note that this Terminal can set up regions which act like independent screens under certain conditions. Also, instead of escape sequences (ESC), the 1500 Mode makes use of tilde ( $\sim$ ) sequences.

| OCT        | DEC | HEX    | Chr       | FUNCTIONAL DESCRIPTION OR CHARACTER                                                                                                    |
|------------|-----|--------|-----------|----------------------------------------------------------------------------------------------------|
| 007<br>010 |     | 7<br>8 | BEL<br>BS | Sounds a tone.<br>Backspace. Moves the cursor one posi-<br>tion to the left. If it is at the left end of the<br>screen, nothing happens. If the line is not<br>at the top of a scrolling region, the cursor<br>will move up one line and be positioned to<br>the right end of that new line.                                                                                                    |
| 011        | 9   | 9      | ΗΤ        | Tab. Moves the cursor to the beginning of<br>the next field (foreground region — nor-<br>mal intensity). If there are no more fields,<br>the cursor will not move.                                                                                                    |
| 012        | 10  | A      | LF        | Line Feed. Moves the cursor down one<br>line. If the cursor is on the last line of a<br>scrolling region, the cursor will remain<br>there and all data within the scrolling re-<br>gion will move up one line. Data on the top<br>line of the scrolling region will be lost as<br>it is scrolled out of the region. If the cursor<br>is at the bottom of a fixed region, no action<br>will take place. |
| 015        | 13  | D      | CR        | Carriage Return. Moves the cursor to the first character position in the current line. Nothing happens if the cursor is already at the first character position.                                                                                                    |
| 020        | 16  | 10     | DLE       | Moves the character one position to the<br>right. If the cursor is at the right end of the<br>line and the line is not the last line of a re-<br>gion, the cursor will move down one line<br>and be placed at the first character posi-<br>tion of the new line. If the cursor is already<br>on the last line of the region, nothing else<br>will happen if it is at the right end of the<br>line.     |
| 033        | 27  | 1B     | ESC       | Escape.                                                                                                    |

#### Hazeltine 1500 Mode Code Information

In the following descriptions of special tilde control code sequences, the code is expressed in ASCII format. For instance, ENQ is equal to 5(decimal,hexadecimal, or octal) and DC3 is equal to 19(decimal),13(hexadecimal), or 23 (octal).

#### **READ CURSOR ADDRESS**

The current position of the cursor is reported in the form: column, line. Column positions  $0_{10}$  to  $31_{10}$  have  $96_{10}$  added to them. Column positions  $32_{10}$  to  $79_{10}$  have  $0_{10}$  added to them. The line numbers ( $0_{10}$  to  $23_{10}$ ) also have  $96_{10}$  added to

them. If the cursor is currently on the third line in the tenth column, sending  $\sim$  ENQ will cause the Terminal to reply  $106_{10}99_{10}(10_{10}+96_{10},3_{10}+96_{10})$ .

If the cursor was at the 35th column of the same row, the Terminal would reply,  $35_{10} 99_{10} (35_{10} + 0_{10}, 3_{10} + 96_{10})$ .

Code: ~ ENQ

**Enable Keyboard** — The keyboard is enabled after entry has been inhibited by a disable keyboard command.

Code: ~ ACK

**Down Cursor** — Moves the cursor down one line. If the cursor is already on the bottom line, nothing will happen.

 $\text{Code:} \sim \text{VT}$ 

**Up Cursor** — Moves the cursor up one line. If the cursor is already on the top line, nothing will happen.

Code:  $\sim$  FF

**Erase to end of line** — Clears the remainder of the current line, including the cursor position. The cursor remains at the same position.

 $\text{Code:} \sim \text{SI}$ 

#### Hazeltine 1500 Mode Code Information

**Direct Cursor Addressing** — Moves the cursor to the column and line indicated. Column positions may be represented by the decimal numbers  $0_{10}$  to  $79_{10}$ , although columns  $0_{10}$  to  $30_{10}$  may also be represented by  $96_{10}$  to  $126_{10}$ . Line numbers may be represented by the decimal numbers  $0_{10}$  to  $23_{10}$  or  $96_{10}$  to  $119_{10}$ . The higher ranges correspond to the cursor position report; this is the preferred method of cursor addressing for the Hazeltine 1500.

Code: ~ DC1 Pcolumn Pline

**Home Cursor** — Moves the cursor to the first position of the first line.

Code: ~ DC2

**Delete Line** — Deletes the current line. The current line is defined as the line which the cursor is located on. The cursor does not move.

Code: ~ DC3

**Disable Keyboard** — Inhibits entry from the keyboard. ~ACK will cancel this command.

 $\text{Code:} \sim \text{NAK}$ 

**Clear and set to background to end of screen** — Clears all text from the (and including the) cursor position to the end of the screen. In addition, this command will set the entire area to background spaces and leave the cursor at its current position. If you want to clear the entire screen in this manner, move the cursor to the home position first. See "Home Cursor."

Code: ~ ETB

#### **Hazeltine 1500 Mode Code Information**

**Clear and set to foreground to end of screen** — Clears all text from (and including) the cursor position to the end of the screen. In addition, this command will set the entire area to foreground spaces and leave the cursor at its current position. If you want to clear the entire screen in this manner, use the "Clear Screen" command. See "Clear Screen."

 $\text{Code:} \sim \text{CAN}$ 

**Background Follows** — All following data will be displayed as background data at half intensity. This condition will remain enabled until a "Foreground Follows" command is received. See "Foreground Follows."

Code: ~ EM

**Insert Line** — All text on the current line (and following) is moved down one line to allow the insertion of a new line of data. If text existed on the 24th line, or the bottom line of the defined scrolling region, it will be lost.

Code: ~ SUB

**Clear Screen** — The entire screen will be cleared and set to foreground spaces. The cursor will be moved to the home position (first position on the top line).

Code: ~ FS

**Clear Foreground** — Clears all foreground areas and moves the cursor to the home position (first position on the first line).

Code: ~ GS

**Foreground Follows** — All following data will be displayed as foreground data at normal intensity. This condition will remain enabled until a "Background Follows" command is received. See "Background Follows."

 $\text{Code:} \sim \text{US}$ 

# APPENDIX F

#### **Software Handshaking Data**

#### SOFTWARE HANDSHAKE

The Terminal operates at speeds up to 19,200 baud; however, it may not be able to keep up with incoming data. Incoming characters are stored in a 32-character buffer and processed on a first in/first out basis. When the buffer contents reach 22 characters, the Terminal transmits 13H (XOFF or DC3). On receipt of this signal, the host should suspend its transmission to the Terminal. Eventually, if the host stops transmitting, the Terminal will deplete the buffer. When 10 characters remain in the buffer, the Terminal will transmit 11H (XON or DC1) to signal the host that it may resume transmission. If the host fails to respond to an XOFF from the Terminal in a timely manner, the buffer continues to fill. When the 32-character capacity of the buffer is exceeded, a buffer overflow will occur. To determine if the buffer will overflow, use the following formula:

Time to respond to XOFF = 70 / receiver speed

The value, 70, was obtained from the following formula:

70 = (buffer length – XOFF point – worst case) \* number of bits

70 = (32-22-3)\* 10

#### Example

The Z-29 is transmitting and receiving at 9600 baud. The Terminal has just sent an XOFF, which the host must respond to within 7.29 milliseconds.

Time to respond to XOFF = 70 / 9600 = 0.00729 seconds

When the buffer overflows, the Z-29 discards the most recent character in the buffer and places the current character into the buffer.

#### APPENDIX F

#### **Software Handshaking Data**

Software that does not support receipt of the XOFF/XON signals from the Terminal can still use the Z-29, provided the software never sends the ESC code to the terminal and the baud rate is **limited to 4800 baud or less**.

Alternately, if XOFF/XON can not be used, a fill character such as NUL (00H) may be used after certain character strings are sent to the Terminal. A chart of fill characters required for these functions follows.

#### FILL CHARACTER REQUREMENTS

Fill characters are required to keep the Z-29 synchronized with the host computer when the XON/XOFF control codes or hardware handshaking are not used. This table shows the Z-29 fill character requirements for every receive speed the Terminal is capable of operating at. No entry in a column indicates that fill characters are **not** required. All entries indicate worst case. In some situations, the Terminal can actually operate with less padding. A NUL character has "overhead" associated with it. Because of this, a time delay between characters without NUL character padding will reduce the time needed between characters at higher baud rates.

If addition to the buffer-filling condition, there is another way you can transmit XOFF/XON, by using the CTRL-S and CTRL-Q. The Terminal coordinates these two sources of XOFF and XON so that the desired effect occurs. For example, if the buffer-filling condition causes an XOFF to be sent, the operator presses the CTRL-S key and a second XOFF is not sent. Instead of sending XON when the buffer is empty, the Terminal waits until the operator presses the CTRL-Q key before sending XON. Also, when you enter the SET UP mode, the Terminal temporarily stops taking characters from the buffer. An XOFF is sent if the buffer is nearly full. If hardware handshaking is used, the buffer-filling condition does not send an XOFF, and the CTRL-S and CTRL-Q are transmitted as typed.

# APPENDIX F

# **Software Handshaking Data**

#### Number

- 1a. All characters except those below (including ESC sequences).
- 1b. Same as above, but with protective fields enabled.
- 2a. Erase in display.
- 2b. Same as above, but with protective fields enables.
- 3. Reset to initial state.
- 4a. BEL character followed by another BEL character.
- 4b. BEL character followed by any other character.
- 5a. Erase in line.
- 5b. Same as above, but with protective fields enabled.
- 6. Line feed, reverse index.

#### **FUNCTION NUMBER**

| RECEIVE<br>BAUD<br>RATE                                                         | (a) | 1<br>(b)                                                      | (a)           | 2<br>(b)                               | 3                             | (a) | 4<br>(b)           | (a) | 5<br>(b)     | 6           |
|---------------------------------------------------------------------------------|-----|---------------------------------------------------------------|---------------|----------------------------------------|-------------------------------|-----|--------------------|-----|--------------|-------------|
| 19200<br>9600<br>4800<br>2400<br>1800<br>1200<br>600<br>300<br>150<br>110<br>75 | 1   | 800<br>340<br>150<br>75<br>60<br>36<br>17<br>8<br>4<br>3<br>2 | 32<br>14<br>4 | 220<br>100<br>42<br>20<br>15<br>8<br>2 | 50<br>20<br>10<br>4<br>3<br>1 | 1   | 25<br>15<br>5<br>1 | 2   | 16<br>8<br>3 | 4<br>2<br>1 |

#### **TABLE 1. Fill Character Requirements**

Page F.4

| - |  |
|---|--|
| a |  |
| Ö |  |
| Φ |  |
| Q |  |
| - |  |

# APPENDIX G

# **Programmers Data Information**

| Decimal to                                                                                                    | Octal to He                                           | to ASCII Con                   | version<br>TO ENTER GRAPHICS MODE<br>TO EXIT GRAPHICS MODE                                                                                                    |                                                              |
|----------------------------------------------------------------------------------------------------|-------------------------------------------------------|--------------------------------|----------------------------------------------------------------------------------------------------|--------------------------------------------------------------|
| Dec Oct Hex ASCII                                                                                                    | Dec Oct Hex ASCII                                     | Alter<br>Char Dec Oct Hex ASCI | Alter<br>Graphic Alter Graphic<br>Sym Char Sym Dec Oct Hey                                                                                                    | Alter<br>Graphic Alter Graphic<br>ASCII Sym Char Sym         |
| 0         000         00         NUL           1         001         01         SOH           2         002         02         STX           3         003         03         ETX           4         004         04         EOT           5         005         05         ENQ           6         006         06         ACK           7         007         07         BEL           8         010         08         BS           9         011         09         HT           10         012         0A         LF           11         013         0B         VT           12         014         0C         FF           13         015         0D         CR           14         016         0E         SO           15         017         0F         SI           16         020         10         DLE           17         021         11         DC1           18         022         12         DC2           19         023         13         DC3           20         0 | $ \begin{array}{cccccccccccccccccccccccccccccccccccc$ |                                | -       96       140       60         a       97       141       61         b       98       142       62         c       99       143       63         d       100       144       64         e       101       145       65         f       102       146       66         g       103       147       67         h       104       150       68         i.       105       151       69         j.       106       152       6A         k       107       153       6B         i.       108       154       6C         m       109       155       6D         n       110       156       6E         o       1111       157       6F         P       112       160       70         g       113       161       71         n       114       162       72         s       115       163       73         t       118       166       76         w       118       166       76 | a b c d e f gh i jk L E n o pq r s t u v W x yz { - }<br>DEL |

# APPENDIX G

# **Programmers Data Information**

| Zenith/Heath<br>Mode                                                                                                    | Ansi Mode                                                                                                    | Description                                                                                                    | Zenith/Heath<br>Mode                                                                                                    | Ansi Mode                                                                                                    | Description                                                                                                    |
|----------------------------------------------------------------------------------------------------|----------------------------------------------------------------------------------------------------|----------------------------------------------------------------------------------------------------|----------------------------------------------------------------------------------------------------|----------------------------------------------------------------------------------------------------|----------------------------------------------------------------------------------------------------|
| Control Characte<br>0 Decimal<br>7 Decimal<br>8 Decimal<br>10 Decimal<br>13 Decimal<br>14 Decimal<br>15 Decimal<br>15 Decimal<br>19 Decimal<br>24 Decimal<br>27 Decimal | 00         Hex           07         Hex           08         Hex           09         Hex           00         Hex           00         Hex           00         Hex           00         Hex           01         Hex           02         Hex           03         Hex           14         Hex           15         Hex           16         Hex                                                                                                    | NUL - Null       BEL     Bell       BS - Backspace       HT - Horizontal tab (same as VT52)       LF - Line feed       CR - Carriage refurn       SO - Shift in       DC1 - XON       DC3 - XOFF       CAN - Cancel current control sequence       ESC - Escape                                                                                                    | Configuration<br>ESC r Bn<br>Bn = @<br>A<br>B<br>C<br>D<br>E<br>F<br>H<br>J<br>L<br>M                                                | ESC [ Pn w<br>Pn = 0<br>3<br>4<br>5<br>6<br>8<br>10<br>12<br>13                                                                                                    | Modify baud rate<br>75 baud<br>110 baud<br>150 baud<br>300 baud<br>600 baud<br>1200 baud<br>1200 baud<br>1200 baud<br>2400 baud<br>4800 baud<br>9600 baud<br>19200 baud                                                                                                    |
| Cursor Function<br>ESC A<br>ESC B<br>ESC C<br>ESC D<br>ESC D<br>ESC H<br>ESC I<br>ESC Y<br>ESC k<br>ESC k<br>ESC c<br>ESC c                                             | IS<br>ESC[Pn A<br>ESC[Pn C<br>ESC[Pn C<br>ES | Cursor up<br>Cursor down<br>Cursor forward<br>Cursor forward<br>Didex<br>Index<br>Reverse index<br>Direct cursor addressing<br>(same as VT52)<br>Save cursor position<br>Set cursor to previously saved position<br>Cursor position report<br>Cursor position report<br>Cursor backward tabulation                                                                                                    | ESC x Ps<br>ESC y Ps                                                                                                    | ESC [ > Ps h<br>Ps = 1<br>2<br>3<br>4<br>5<br>6<br>7<br>7<br>8<br>9<br>9<br>ESC [ > Ps l<br>Ps = 1<br>2<br>3<br>4<br>4<br>5<br>2<br>3<br>4<br>4<br>5<br>6<br>7<br>8<br>9<br>9<br>8<br>9<br>2<br>3<br>4<br>4<br>5<br>6<br>7<br>8<br>9<br>8<br>8<br>9<br>8<br>1<br>7<br>8<br>9<br>7<br>8<br>7<br>8<br>7<br>8<br>7<br>8<br>7<br>8<br>7<br>8<br>7<br>8<br>7<br>8<br>7 | Set modes<br>Enable 25th line<br>No key click<br>Enter hold screen mode<br>Block cursor<br>Cursor off<br>Keypad shifted<br>Enter alternate keypad mode<br>Auto carriage return on receipt of LF<br>Reset Modes<br>Disable 25th line<br>Enable key click<br>Exit hold screen mode<br>Underscore cursor                                                                                                    |
| Erasing and Edit<br>ESC E<br>ESC b<br>ESC J<br>ESC J<br>ESC 1<br>ESC 0                                                                                                  | ESC[2J<br>ESC[1J<br>ESC[J<br>ESC[2K<br>ESC[1K                                                                                                    | Clear display (SHIFT ERASE)<br>Erase beginning of display<br>Erase to end of display (ERASE key)<br>Erase entire line<br>Erase beginning of line                                                                                                    |                                                                                                    | 5<br>6<br>7<br>8<br>9                                                                                                    | Cursor on<br>Keypad unshifted<br>Exit alternate keypad mode<br>No auto line feed<br>No auto carriage return                                                                                                    |
| ESCK<br>ESCL<br>ESCM<br>ESCO<br>ESCO<br>ESC.0<br>ESC.0<br>ESC.3<br>ESC.8                                                                                                | ESC[K<br>ESC[PnL<br>ESC[PnM<br>ESC[PnP<br>ESC[4h<br>ESC[4]<br>ESC[4]<br>ESC[3g<br>ESCH                                                                                                    | Erase to end of line<br>Insert line<br>Delete line<br>Insert character<br>Delete character<br>Enter insert character mode<br>Exit Insert character mode<br>Exit Insert character mode<br>Clear tab stop at cursor position<br>Clear tab stop positions<br>Set tab stop at cursor position                                                                                                    | Function Keys 5<br>ESC 5<br>ESC T<br>ESC V<br>ESC V<br>ESC W<br>ESC P<br>ESC Q<br>ESC Q<br>ESC Q<br>ESC Q<br>ESC Q<br>ESC Q<br>ESC Q | ESC OS<br>ESC OT<br>ESC OT<br>ESC OU<br>ESC OV<br>ESC OW<br>ESC OW<br>ESC OP<br>ESC OC<br>ESC OC<br>ESC OX<br>ESC OX<br>ESC OX                                                                                                    | F1 function key<br>F2 function key<br>F3 function key<br>F4 function key<br>F5 function key (Z-19 BLUE key)<br>F7 function key (Z-19 BLUE key)<br>F3 function key (Z-19 BRAY key)<br>F9 function key                                                                                                    |
| Modes of Operat<br>ESC <<br>ESC F<br>ESC G<br>ESC =<br>ESC ><br>ESC ><br>ESC \<br>ESC \                                                                                 | ESC[?2h<br>ESC[10 m<br>ESC[11 m<br>ESC=<br>ESC><br>ESC[>3h<br>ESC[>3]                                                                                                    | Enter ANSI mode of operation<br>Enter 2DS mode of operation<br>Enter graphics mode<br>Exit graphics mode<br>Exit graphics mode<br>Exit alternate keypad mode<br>Enter hold screen mode<br>Exit hold screen mode                                                                                                    | Alternate Keypa<br>ESC ? M<br>ESC ? I<br>ESC ? m<br>ESC ? n<br>ESC ? p<br>ESC ? q<br>ESC ? r                                         | d Sequence<br>ESC O M<br>ESC O I<br>ESC O m<br>ESC O n<br>ESC O p<br>ESC O q<br>ESC O q<br>ESC O r                                                                                                    | "Enter" key<br>" (comma) key<br>" (period) key<br>" (beriod) key<br>" (*<br>" (*<br>" (*)<br>" (*) |
| ESC s<br>ESC p<br>ESC q                                                                                                    | ESC[2m<br>ESC[4m<br>ESC[5m<br>ESC[7m<br>ESC[m                                                                                                    | Set attribute<br>Enter half intensity mode<br>Enter underline mode<br>Enter blinking mode<br>Enter reverse video mode<br>Exit attribute modes<br>Exit reverse video mode                                                                                                    | ESC?s<br>ESC?t<br>ESC?u<br>ESC?w<br>ESC?w<br>ESC?w<br>ESC?x<br>ESC?y                                                                 | ESCOs<br>ESCOt<br>ESCOv<br>ESCOv<br>ESCOw<br>ESCOx<br>ESCOx<br>ESCOx                                                                                                    | "3" key<br>"4" key<br>"5" key<br>"6" key<br>"7" key<br>"8" key<br>"9" key                                                                                                    |
| ESC t<br>ESC u                                                                                                    | ESC[0]<br>ESC[2]<br>ESC[5]<br>ESC[5]<br>ESC[5]<br>ESC[254]<br>ESC[254]<br>ESC[254]<br>ESC[0]<br>ESC[0]<br>ESC[0]<br>ESC[2]<br>ESC[2]<br>ESC[2]                                                                                                    | No fields are protected<br>Hall intensity implies protection<br>Underline implies protection<br>Blinking implies protection<br>No attribute implies protection<br>Enter keypad shifted mode<br>Ext keypad shifted mode<br>Ext keypad shifted mode<br>Go designated as graphic set<br>Go designated as alternare char set<br>Go designated as alternare char set<br>Go designated as alternare char set<br>Gi designated as unterfact States set<br>Gi designated as unterfact states<br>fi designated as alternare char set<br>Gi designated as alternare char set<br>Gi designated as alternare char set<br>Gi designated as alternare char set | ANSI modes whi<br>and those which<br>CRM<br>EBM<br>FEAM<br>FEAM<br>HEM<br>MATM<br>PUM<br>SATM<br>SEM<br>SRM<br>SRM                   | ch are always consid<br>do not apply to this p<br>Control Represer<br>Editing Boundary<br>Format Effector T<br>Horizontal Editing<br>Multiple Area Trai<br>Positioning Area<br>Selected Area to<br>Select Editing Ex<br>Send – Receivel<br>Status Report Tra                                                                                                    | ered to be in SET or RESET states,<br>roduct, are:<br>tation Mode RESET<br>Mode RESET<br>cution Mode RESET<br>starsfer Mode RESET<br>isfer Mode RESET<br>insfer Mode RESET<br>insfer Mode Edit in Line<br>Mode SET<br>net SET<br>net SET<br>net Mode SET                                                                                                    |
| ESC  <br>ESC                                                                                                    | ESC)2<br>ESC[1h<br>ESC[2h<br>ESC[2h<br>ESC[6h<br>ESC[61<br>ESC[61<br>ESC[20h                                                                                                    | G1 designated as alt char graphic set<br>Set GATM (transmit all data)<br>Reset GATM (transmit only unprotected data)<br>Disable keyboard input<br>Set ERM (erase all data)<br>Reset ERM (erase only unprotected data)<br>Set LNM (auto CR on receipt of LF)                                                                                                    | TSM<br>TTM<br>VEM                                                                                                    | Tabulation Stop N<br>Transfer Terminat<br>Vertical Editing M                                                                                                    | ion Mode SET                                                                                                    |
| ESC v<br>ESC w                                                                                                    | ESC[201<br>ESC[?7h<br>ESC[?71                                                                                                    | Reset LNM (no auto CR on receipt of LF)<br>Wrap-around at end of line<br>Discard at end of line                                                                                                    |                                                                                                    |                                                                                                    |                                                                                                    |
| Additional Funct<br>ESC #<br>ESC -<br>ESC -<br>ESC ]<br>ESC '                                                                                                    | ESC[p<br>ESC[1p<br>ESC[2p<br>ESC[3p<br>ESC[7t;Pbr<br>ESC[Phv<br>ESC[Phv<br>ESC[Ph;Pm;Ps<br>ESCc                                                                                                    | Transmit page<br>Transmit current line<br>Transmit character at cursor<br>Transmit 25th line<br>Transmit page to printer<br>Define scrolling region (top;bottom)<br>Set bilnking rate (in 1/30 of second)<br>Program clock (hours;minutes;seconds)<br>Reset to power-up configuration                                                                                                    |                                                                                                    |                                                                                                    |                                                                                                    |
| ESCi0<br>ESCZ                                                                                                    | ESC [ z<br>ESC [ c<br>or ESC Z                                                                                                    | Request terminal type (ESC i B 0)<br>Identify as VT52 (ESC / K)<br>Identify as VT100 (ESC [ ? 1 ;2 c)                                                                                                    | I                                                                                                    |                                                                                                    | 390-2470                                                                                                    |

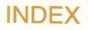

ACK, A.1 Alphabetic keys, 2.5 Alternate character set, A.8-A.16 keypad, 4.12, B.3, B.4, B.11, B.12, B.15, C.5, C.7, C.16, C.17, C.21 **ANSI**, 4.8 chart, G.2 escape sequences, C.2, C.9 function key codes, A.17 keypad codes, A.17 mode, C.1-C.25 Arrow keys, 2.8-2.9 ASCII conversion chart, A.1-A.4 Attributes, video, see Video attributes screen, see Video attributes Auto CR, 4.13 on LF, B.3, B.11, B.12, C.5, C.16, C.17, C.18 Auto LF, 4.13 on CR, B.3, B.11, B.12, C.5, C.16, C.17, C.18 Auxiliary port, see DCE Back space key, 2.7, 2.9 Background follows, E.4 Baud rates, 1.2, 4.5, B.3, B.11, C.5, C.16 BEL, A.1, B.1, C.1, D.1, E.1 Block cursor, B.3, B.11, C.5, C.16 **Brightness control**, 2.2 BS, A.1, B.1, C.1, D.1, E.1 Calculator keypad, 2.11

CAN, A.1, B.1, C.1 CANCL, see CAN Carrier detect, 3.5 Caps lock indicator, 2.4, 4.10 key, 2.5, 2.6, 4.11

CD, see Carrier detect Character generation, 5.3 sets, 4.14 sources, 5.2 Clear all tabs, B.2, B.8 and set to background to end of screen, E.3 and set to foreground to end of screen, E.4 display B.2, B.9, C.4, C.14, E.4 foreground, E.4 horizontal cursor tab stops, C.3 screen, see Clear display tab, 4.4, B.2, B.8, C.13 to send (CTS), 3.5, 4.6 Clock, see Set clock theory of operation, 5.2 Codes, function keys, see Function key codes Command sources, 5.2-5.3 Communication, specifications, 1.2-1.3 theory of operation, 5.4 Connection, keyboard, 3.3, 3.7 Connector, Keyboard, 2.2 DCE, 2.2 DTE, 2.2 Terminal, 2.4 Control key, see CTRL key Controls and indicators, 2.1-2.11 Conversion chart, G.1 CR, 4.13, A.1, B.1, C.1, D.1, E.1 CTRL key, 2.10 CTRL-ENTER, 2.10 CTS, see Clear to send Cursor, 3.9 (footnote), 4.13-4.14, B.2 backward (right), B.2, B.6, C.3, C.10 backward tabulation, B.2, B.8, C.3, C.13 down, B.2, B.6, C.3, C.11, E.2

forward (left), B.2, B.6, C.3, C.10 home, B.2, B.6, C.3 horizontal tab set, C.3 movement, in tab menu, 4.4 off, B.3, B.11, C.5, C.16 on, B.3, B.12, C.5, C.17 position, C.10 position report, B.2, B.7, C.3, C.12 selection, 4.13-4.14 specifications, 1.1 up, B.2, B.6, C.3, C.11, E.2 Zenith mode, B.2

Data terminal ready (DTR), 3.5, 4.6 Data set ready (DSR), 3.5 DCE, 3.4, 4.6, 4.7 connector, 2.2 pinout and wiring of, 3.5 DC1, A.1 DC2, A.1 DC3, A.1 DC4, A.1 Define scrolling region, C.5, C.18 DEL, A.4 Delete character, B.2, B.10, C.4, C.15 key, 2.9 line, B.2, B.10, C.4, C.15, E.3 Diagnostics, 4.16 error messages, 3.8 power-on, 3.8 Dimensions, 1.4 Direct cursor addressing, B.2, B.7-B.8, C.3, C.12, D.2, E.3 Disable key click, see Key click keyboard, see Keyboard disabled 25th line, see 25th line Discard end of line, B.5, B.16, C.8, C.23 Display, time, 3.9

25th line, 3.9 specifications, 1.1 DLE, A.1, E.1 Down arrow key, 2.9 DTE, 3.4, 4.6, 4.7 connector, 2.2 pinout and wiring of, 3.5 DTR, see Data terminal ready DSR, see Data set ready Duplex mode, 1.2, 4.6 Editing specifications, 1.2 EM, A.1 Enable key click, see Key click keyboard, see Keyboard enabled 25th line, see 25th line ENQ, A.1 Enter alternate keypad mode, see Alternate keypad ANSI mode, B.3 character insert mode, B.2, B.10 graphics mode, see Graphics mode hold screen mode, see Hold screen key, 2.11 keypad shifted mode, see Keypad shifted reverse video, see Reverse video VT52 mode, C.5, C.18 ZDS mode, C.18 Environment specifications, 1.3 EOT, A.1 Erase to beginning of display, B.2, B.9, C.4, C.14 to beginning of line, B.2, B.9, C.4, C.14 to end of display, B.2, B.9, C.14 to end of line, B.2, B.9, C.4, C.14, E.2 to end of page, C.4 key, 2.9 line, B.2, B.9, C.4, C.14 screen, see Clear display

Page X.5

```
specifications, 1.2
ERR, A.1
ESC key, 2.10
ESC, A.1, B.1, C.1, E.1
Escape key, see ESC key
ETX, A.1
Exit
  alternate keypad mode, see Alternate keypad character in-
  sert mode, B.2, B.10
  graphics mode, see Graphics mode
  hold screen mode, see Hold screen
  keypad shifted mode, see Keypad unshifted
  reverse video, see Reverse video
F1-F9
  codes, C.8, C.24-C.25
  keys, 2.8
Fill
  character requirements, F.3
  screen, 4.15
FF, A.1, D.1
Foreground follows, E.4
```

Foreground follows, E.4 FS, A.1 Function key codes, Zenith, A.17, B.5, B.17-B.19 ANSI, A.17, C.8, C.24-C.25 Function keys, 2.8, B.5, B.17-B.19, C.8, C.24-C.25 Fuse, 2.2

G0 designator, C.6 G1 designator, C.6 Graphic symbols, A.5-A.7 Graphics mode, B.4, B.14, C.7, C.19, C.20 GS, A.2 Guarded area transfer mode, C.22

H/Z-19, see Zenith mode Handshaking, 4.6, F.1-F.3

Hazeltine, 4.8 mode, E.1-E.4 Help, B.4, B.13, C.8, C.22 key, 2.9 Hold screen, 2.9, 4.8-4.9, B.3, B.4, B.11, B.12-B.13, C.5, C.7, C.16, C.17, C.18, C.19 Home cursor, E.3 key, 2.8 HT, A.1, B.1, C.1, D.1, E.1 Identify as VT52, B.5, B.16 Index, C.3, C.11 Indicators caps lock, 2.4, 4.10 keyboard lock, 2.4 off line, 2.4 power on, 2.4, 3.9 Interface protocols, 4.7 Interfacing, 3.4-3.7 In Case of Difficulty, 6.1-6.3 Insert line, C.4, C.14, E.4 mode, 4.10, C.4, C.15 one character, C.4 line, B.2, B.10 Installation, direct connection, 3.6 keyboard, 3.3, 3.7 local installation, 3.6 modem connection, 3.6 printer, 3.6 Key click, 4.13, B.3, B.11, B.12, C.5, C.16, C.17 repeat, 4.12 Keyboard, 2.3-2.11 alternate, see Alternate keypad connection, 3.3

Page X.7

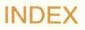

connector, 2.2 disabled, B.5, B.16, C.8, C.23, E.3 lock indicator, 2.4 specifications, 1.2 enabled, B.5, B.16, C.8, C.23, E.2 Keypad, 4.12 alternate, see Alternate keypad codes, ANSI mode, A.17 codes, Zenith mode, A.17 shifted, 4.12, B.3, B.4, B.11, B.14, C.5, C.7, C.16, C.20, C.21 unshifted, B.3, B.4, B.12, C.5, C.7 Lear Siegler, 4.8 mode, D.1-D.2 Left arrow key, 2.8 Line cord, 2.2 Line feed key, 2.8 Line frequency, 4.14 LF, 4.13, A.1, B.1, C.1, D.1, E.1 Maintenance, 6.4 Menu selection, 4.3 Modify baud rate, B.3, B.11, C.16 Monitor function, see Monitor mode mode, 4.9 NAK, A.1

No scroll key, 2.9, 4.8 Nonalphabetic keys, 2.6 NUL, A.1

Off line indicator, 2.4 On/Off line, 4.3 Operating environment, 1.3

Page print, C.8, C.23 Parity, 1.3, 4.6 Perform insert character, C.15 PGND, see Protective ground

Port assignment, 4.8 Position cursor to previously saved position, C.12 Power ON/OFF switch, 2.2 indicator, 2.4, 3.9 specifications, 1.3 Power-up, theory of operation, 5.1 Primary port, see DTE Print page, B.5, B.17 Protective ground, 3.5 Protocols, interface, 4.7 Read cursor address, E.2 REC, see RS-232C serial input Request terminal type, B.5, B.16 Request to send (RTS), 3.5, 4.6 Report device attributes, C.6, C.22 Reset erasure mode, C.4, C.16 guarded area transfer mode, C.7 to power-up, B.3, B.11, C.5, C.16 Reset/Break key, 2.9, 3.8 Return key, 2.7 Right arrow key, 2.8 RTS, see Request to send Reverse index, B.2, B.7, C.3, C.11 video, B.4, B.13, C.7, C.19 RS, A.2, D.1 **RS-232C** serial input, 3.5 serial out, 3.5 Save cursor position, B.2, B.7, C.12 Screen attributes, see Video attributes saver, 4.11 Select G0 character set, C.17 G1 character set, C.17 protective field, C.7, C.22

Page X.9

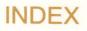

Set attribute, B.4, B.13 blinking cursor attribute, C.7, C.19 blinking rate, C.8 erasure mode, C.4, C.16 clock, 4.10, C.7, C.19 cursor to previously saved position, B.2, B.7 guarded area transfer mode, C.7 tab, 4.4, B.2, B.8, C.12 Setup key, 2.7 mode, 2.7, 4.1, 4.3 SGND, see Signal ground Shift key, 2.5, 2.6, 2.7, 2.9, 3.8, 4.8 SI, A.1, B.1, C.1, D.1 Signal ground, 3.5 SO, A.1, B.1, C.1, D.1 SOH, A.1 Sources, character, see Character sources commands, see Command sources SP, A.2 Space bar, 2.7, A.2 Special function keys, 2.8 Specifications, 1.1-1.4 Status Line, see 25th line display Stop bits, 1.3 Storage environment, 1.3 Start-up, theory of operation, 5.2 STX, A.1 SUB, A.1, D.1 SYN, see Sync Sync, 1.3, A.1 Tab key, 2.7 menu, 4.4 Terminal connector, 2.4

modes, 4.8

Tests, see Diagnostics Theory of operation, 5.1-5.4 Time display, 3.9 Timing, 5.2 Transmit character, B.5, B.17, C.8, C.23 current line, B.5, B.17, C.8, C.23 page, B.5, B.17, C.8, C.23 page to printer, see Print page 25th line, B.5, B.17, C.8, C.23 Troubleshooting chart, 6.2 25th line, B.3, B.5, B.11, B.12, B.17, C.5, C.16, C.17 display, 3.9, 4.10 Underscore cursor, B.3, B.12, C.5, C.17 Up arrow key, 2.9 **US, A.2** Video attributes, 4.15 VT, A.1, D.1 VT100, B.3 Word length, 1.2 Wrap ON/OFF, 4.11, B.5, B.16, C.8, C.23 Wraparound, see Wrap ON/OFF XOFF, 1.3, 2.9, 4.6, 4.9, A.1, F.1-F.3 XON, 1.3, 2.9, 4.6, 4.9, A.1, F.1-F.3 XMT, see RS-232C serial out

Zenith to ANSI, see Enter ANSI mode escape sequences, B.1-B.19 function key codes, A.17 keypad key codes, A.17 mode, 4.8, B.1-B.19 mode chart, G.2

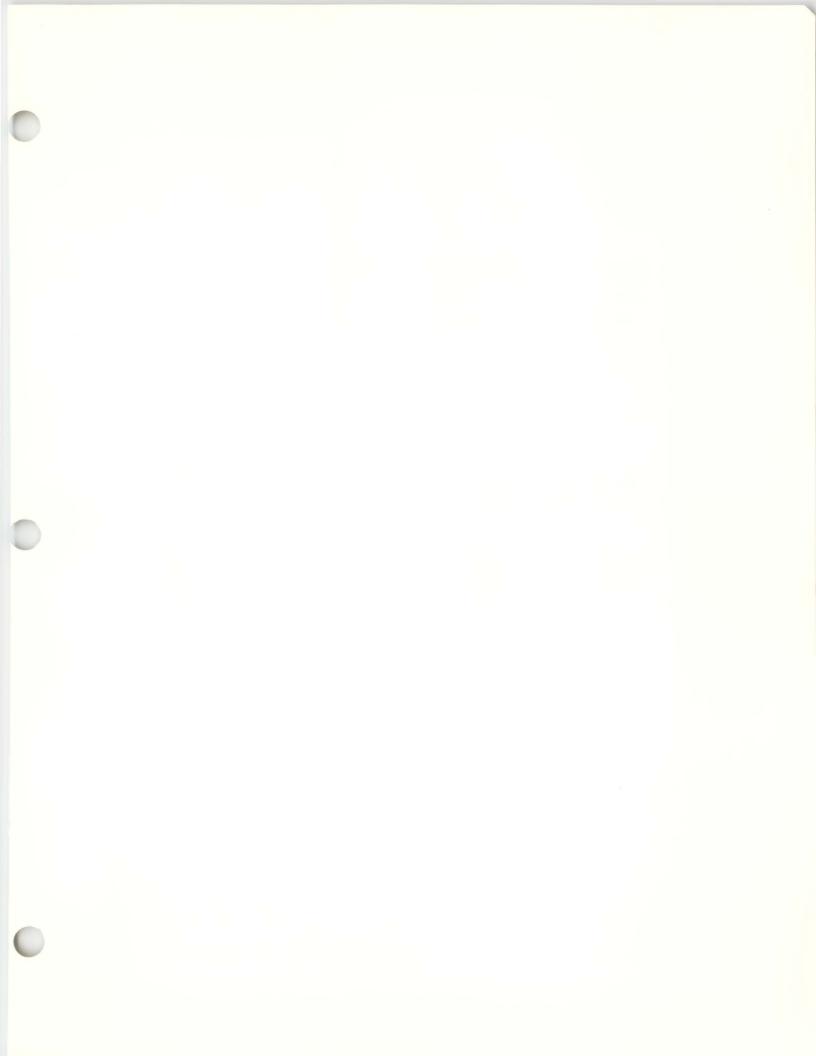

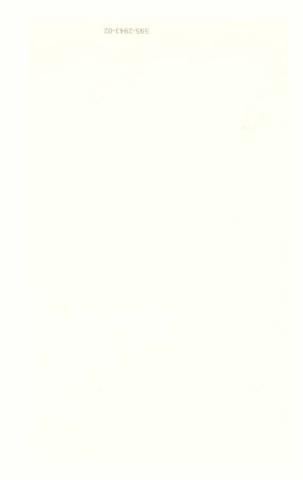